**Mit Poster:** die besten **Crafting-Rezepte** 

# **DEIN SURVIVAL-BUCH** DAS INOFFIZIELLE TRAINING FÜR MINECRAFTER

**RICHARD EISENMENGER** 

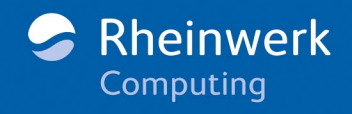

3. Auflage

# BEWIRTSCHAFTUNG – VIEHZUCHT ODER VEGETARIER

Du hattest es satt, tagelang Schweine und Schafe zu jagen, Pilze und Äpfel zu finden, um deinen Hunger zu stillen. Mit deinem eigenen Bauernhof wird das nun anders. In vier Gehegen tummeln sich Kühe, Hühner, Schafe und Schweine. Nebenan befindet sich ein halbautomatischer Acker, auf dem du Weizen, Karotten und Kartoffeln anbaust, die du regelmäßig mit einer kleinen Flutwelle erntest.

Du bist gerade dabei, neue Pflanzen auszusäen, da hörst du hinter dir ein Zischen wie von einer Zündschnur. Panisch drehst du dich um, zückst dabei dein Schwert, doch es ist zu spät. Mit einem lauten Knall explodiert ein herumstreunender Creeper vor deiner Nase. Du überlebst mit wenigen Lebensherzen. Doch dein Acker ist ruiniert, ein riesiges Loch klafft im Boden. Auch das Gatter der Schweine- und Hühnergehege wurde beschädigt. Die Tiere strömen panisch heraus und verteilen sich in alle Richtungen.

Hättest du nur eine Katze gehabt, dann wäre dir das nicht passiert.

# LANDWIRTSCHAFT

Wenn es ums Essen ging, bist du bisher mit einem Schwert ausgestattet in die Wildnis gezogen und hast Schweine und Kühe ausfindig gemacht, um dir einen Grillteller zusammenzustellen. Vielleicht hast du als Beilage auch ein paar Karotten, Kartoffeln oder Melonen gefunden, die schnell verputzt waren. Auf diese Weise dein Abendessen zu sammeln war jedenfalls mühsam und zeitraubend. Mit einem kleinen Bauernhof wird das in Zukunft einfacher, denn du kannst nicht nur dein eigenes Gemüse anbauen, sondern sogar Tiere züchten.

Im ersten Schritt beginnst du mit einem Acker, auf dem du Getreide und einige Gemüsesorten anbaust. Weizensamen sind am einfachsten zu erhalten, du entfernst einfach die überall in der Botanik wachsenden hohen Grasbüschel – nach kurzer Zeit solltest du einige Samen in deinem Inventar haben. Aus Weizensamen wird in Kürze Weizen, aus dem du nahrhaftes Brot, leckere Kekse oder einen Kuchen bäckst. Sowohl Weizen als auch seine Samen sind übrigens auch beliebtes Futter für Kühe, Schafe und Hühner – aber dazu später mehr, wenn es um die Tierzucht geht. Schwieriger aufzutreiben sind Karotten, Kartoffeln, Melonen, Kürbisse und Rote Bete – in der folgenden Tabelle siehst du, wo du sie findest.

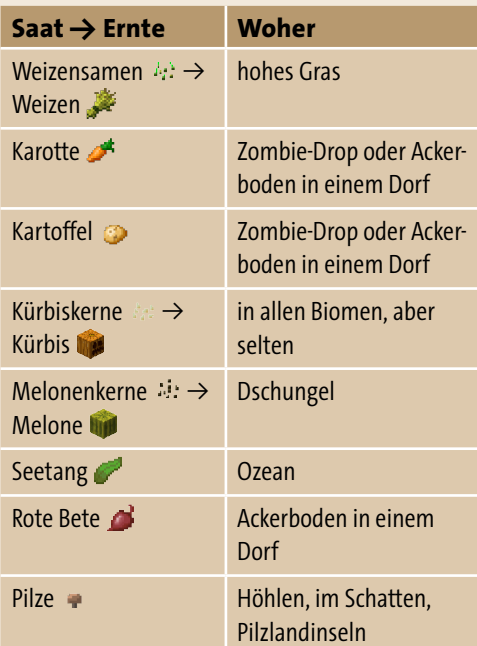

Bist du nach einer kurzen Grasernte z. B. mit Weizensamen ausgestattet, craftest du dir eine Hacke:

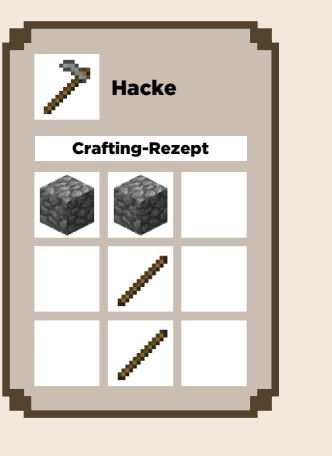

Suche dir eine große, flache Wiese mit Erd- oder Grasblöcken in der Nähe deines Hauses (oder ebne den Boden selbst), um sie in Ackerboden zu verwandeln. Eine Voraussetzung muss zutreffen: Ackerboden braucht Wasser, und zwar höchstens vier Blöcke entfernt. Du kannst also z. B. am Rande eines Flusses oder Sees bis zu vier Blöcke landeinwärts Ackerboden anlegen. Oder du schaffst einen künstlichen Kanal, um noch mehr Fläche zu bewirtschaften. Falls du einen Eimer dein Eigen nennst, erhältst du den größtmöglichen Ertrag, indem du in die Mitte eines 9 × 9 Blöcke großen Feldes einen Block Wasser setzt (siehe Kasten »Ackerboden-Layout« für weitere Layout-Ideen).

Um Ackerboden zu erschaffen, benutzt du die Hacke per Rechtsklick auf die Erde. Die Oberfläche des Erdblocks verwandelt sich jetzt in Ackerboden, der sich farblich ein wenig von Erde unterscheidet. Feuchter und damit fruchtbarer Ackerboden ist etwas dunkler.

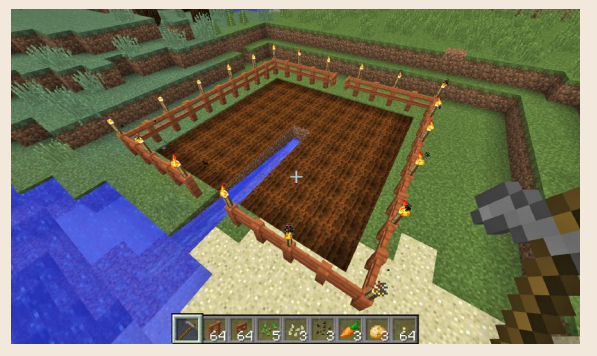

**Mit einem künstlichen Kanal lässt sich ein 9 × 9 Blöcke großer Acker bewässern.**

### MINECRAFT-LEXIKON: Farm und Farmen

Einen wie hier vorgestellten Bauernhof nennt man im Englischen *Farm*. Doch im Spielejargon ist der Begriff noch ausgedehnter. Nicht nur Gemüse und Vieh lassen sich *farmen*, sondern auch Monster, Eier oder Erfahrungspunkte. Gemeint ist damit eine Quelle oder ein Mechanismus, der dem Spieler eine große Anzahl des betreffenden Objekts bereitstellt.

## Ackerboden ist empfindlich

Beim Anlegen des Ackerbodens ist etwas Geschick gefragt. Denn trittst du wiederholt auf den frisch gepflügten Boden, zertrampelst du ihn und verwandelst ihn wieder in normale Erde. Verhindern kannst du das, indem du zum Schleichen die  $\boxed{\circ}$ -Taste gedrückt hältst, während du gehst (PlayStation: [R3], Xbox: [R]).

### Ackerboden-Layout

Bedenke beim Anlegen deines Ackers, dass die meisten Pflanzen besser wachsen, wenn sie sich nicht weiter als vier Blöcke von der nächsten Wasserquelle befinden. So ist das einfachste Layout quadratisch mit einem einzelnen

Wasserblock in der Mitte.

Bei größeren Feldern kannst du dir überlegen, wie du dir das Abernten einfacher machst. Zum Beispiel legst du in Abständen von vier Blöcken abwechselnd Wege und Wasserstraßen an. Um sicherzugehen, dass du nicht versehentlich auf den Acker läufst, setzt du die Wege einfach einen Block *niedriger* als die umgebende Erde und schaltest die Option **Automisch Springen** aus.

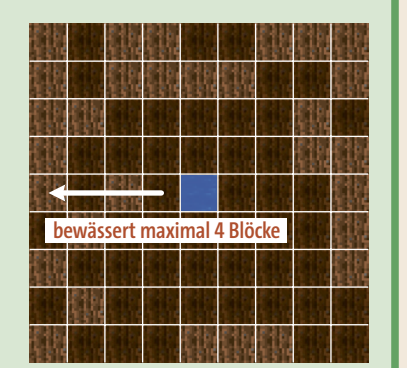

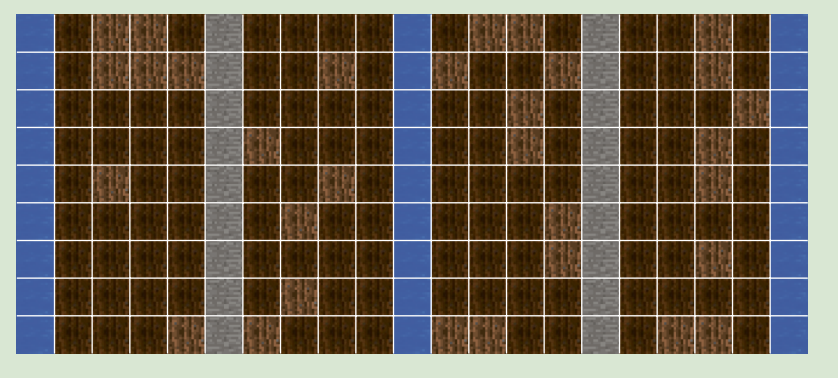

Eine besondere Variante ist eine Spirale, in der sich Zugangswege und Wasserstraßen ineinander kringeln. So brauchst du beim Abernten oder Neupflanzen nur die linke bzw. rech-

te Maustaste gedrückt zu halten, während du den Weg entlangläufst, weil der Weg dich automatisch an jedem Ackerfeld vorbeiführt. Auch hier empfiehlt es sich, den Weg einen Block niedriger anzulegen und automatisches Springen auszuschalten, damit du zwischen den Ackerblöcken hindurchläufst, ohne versehentlich darauf zu treten.

Beim Layout sind dir keine Grenzen gesetzt. Auch übereinandergestapelte Farmen sind denkbar. Um das Ganze zu stabilisieren, kannst du mit lichtdurchlässigem Glas arbeiten.

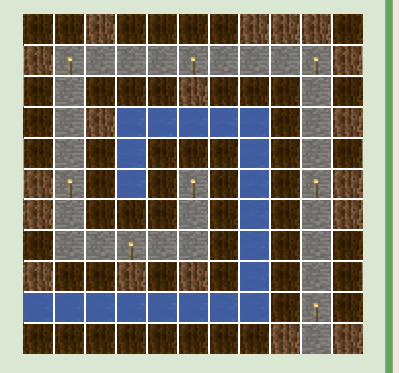

Bevor du Pflanzen aussetzt, benötigt dein Acker zwei weitere wichtige Details:

**E** Einen **Zaun P**, damit keine Monster und Tiere ins Beet trampeln (abgesehen von Spinnen, die richten aber keinen Schaden an). Denn ein Zaun ist etwas höher als ein Block, sodass niemand darüber springen kann. Um deinen Acker zu bewirtschaften, ersetzt du ein Zaunstück durch ein Zauntor, das sich per Rechtsklick öffnen und schließen lässt.

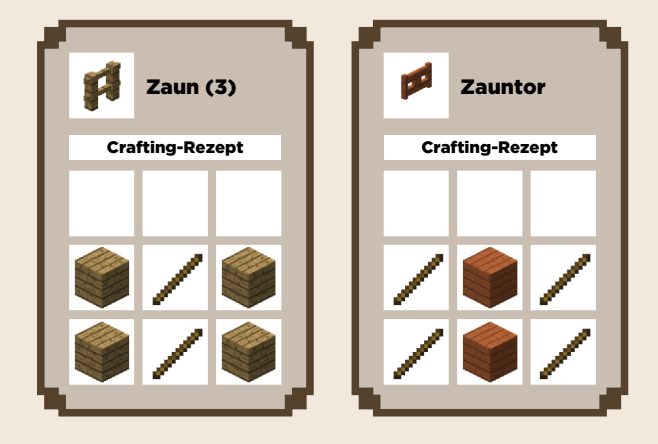

**E Licht j**. Das gibt es tagsüber natürlich im Überfluss. Aber damit deine Pflanzen auch nachts weiterwachsen, platzierst du um den Acker herum auf dem Zaun eine Reihe von Fackeln.

Jetzt legst du Samen, Kartoffeln, Karotten, alles, was du hast, und das in Erde wächst, in deine Schnellzugriffsleiste und setzt sie mit der rechten Maustaste in den Ackerboden. Gehe dabei so vor, dass du eine Getreide- oder Gemüsesorte in einer Reihe anbaust und in der nächsten eine andere. So vermeidest du eine Monokultur, und die Pflanzen wachsen schneller. Bei Melonen- und Kürbispflanzen musst du darauf achten, dass neben ihnen *ein freies Feld* ist – Gras, Erde oder Ackerboden.

Sind die Samen gesät, ist Warten angesagt. Bis die Pflanzen ausgewachsen und damit reif zum Ernten sind, können zwei Minecraft-Tage – etwas über eine halbe Stunde in Wirklichkeit – vergehen. Aber: Pflanzen wachsen nur, solange du dich in der Nähe aufhältst. Das liegt daran, dass Minecraft nur einen kleinen Teil (aber mindestens alles, was du um dich herum siehst) der gesamten Welt laden und laufen lassen kann. Für die gesamte Welt wäre der Speicher im PC oder der Konsole nicht ausreichend. Solange du den Acker siehst, selbst weit hinten am Horizont, ist das Wachstum aber garantiert.

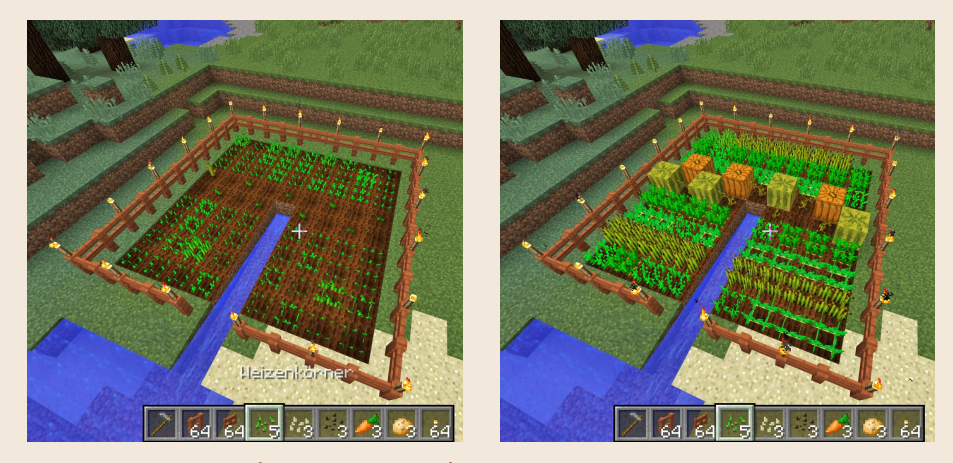

**Nach einer halben Stunde (zwei Minecraft-Tagen) sind die meisten Pflanzen ausgewachsen und können geerntet werden.**

#### Stärkeres Licht mit Kürbislaternen und Glowstone

Kürbislaternen sehen nicht nur gut aus, sondern leuchten auch etwas heller als Fackeln, was deine Ernte noch ertragreicher macht. Gleiches gilt übrigens für Glowstone, für dessen Abbau du dich allerdings in den Nether begeben musst.

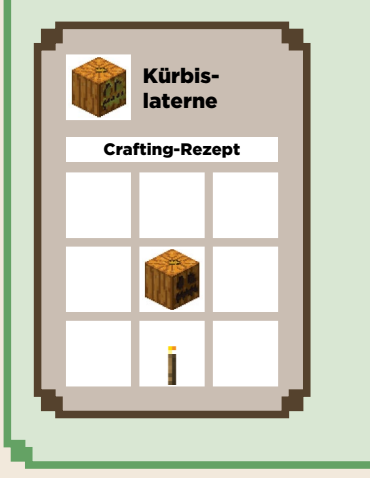

## Mit Knochenmehl düngen

Minecraft-Dünger hat eine besonders erfreuliche Eigenschaft: Er stinkt nicht. Denn es handelt sich dabei um die zerstoßenen Knochen erlegter Zombies.

Lege das Knochenmehl in einen Slot der Schnellzugriffsleiste, und benutze es mit Rechtsklick auf irgendeine Pflanze. Den Effekt siehst du sofort, denn die Pflanze wird mit jedem Klick ein zufälliges Stück größer.

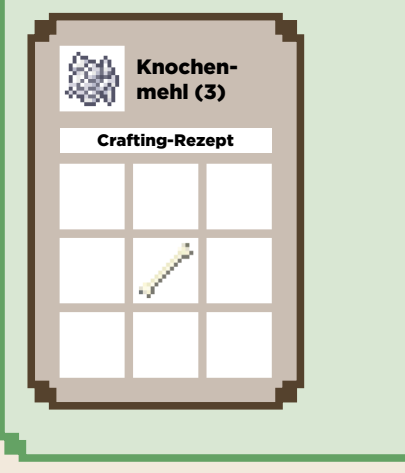

Kommst du nach zwei oder drei Minecraft-Tagen zurück zu deinem Acker, wirst du für deine Mühen belohnt. Für die Ernte benötigst du kein spezielles Werkzeug, einfach Fadenkreuz ausrichten und die linke Maustaste klicken. Während du Kartoffeln und Karotten direkt konsumierst oder erneut aussäst, erntest du beim Weizen sowohl das Getreide als auch Weizensamen, die du gleich wieder einsetzen kannst. Bei Melonen erntest du die Melone, die daraufhin automatisch in essbare Melonenscheiben und Melonenkerne für die neue Aussaat zerfällt. Kürbisse sind nicht direkt verzehrbar, können aber für einen Kürbiskuchen verwendet werden oder zur Schaffung neuer Kürbiskerne.

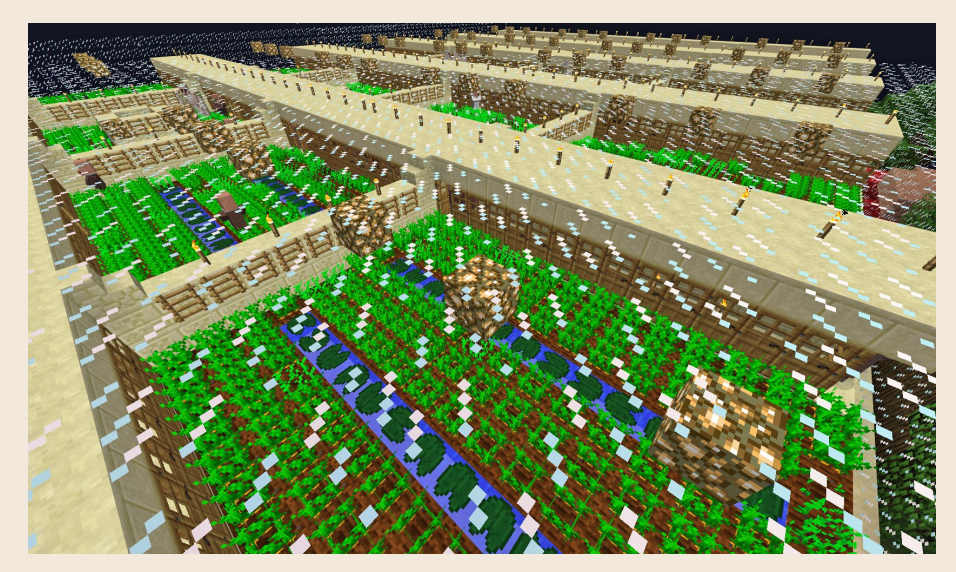

**Beispiel für eine Profifarm mit Glowstone (nur im Nether zu finden) und Seerosenwege, um Wege zu sparen und nicht durch das Wasser waten zu müssen.**

## Auch Bäume sind anpflanzbar

Neben den vielen essbaren Nutzpflanzen kannst du dir auch einen eigenen Privatwald anlegen. Während du das Blätterwerk von Bäumen mit der Hand beseitigst, fallen gelegentlich Setzlinge auf den Boden, die du auf gewöhnlicher Erde (keinem Ackerboden) aussetzt.

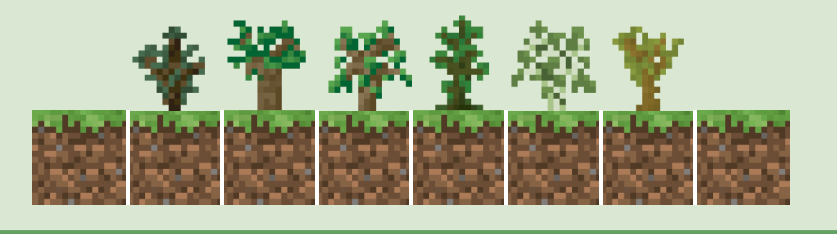

## Zuckerrohr und Kakaobohnen

Zwei Nutzpflanzen baust du nicht auf einem Acker an, da sich ihre Wachstumsbedingungen von den anderen unterscheiden:

■ Zuckerrohr **/** das du für die Herstellung von Papier benötigst, wächst auf direkt an Wasser angrenzenden Erd- oder Sandblöcken. Es wird drei Blöcke hoch, von denen du nur die oberen zwei erntest, damit die Pflanze nachwächst.

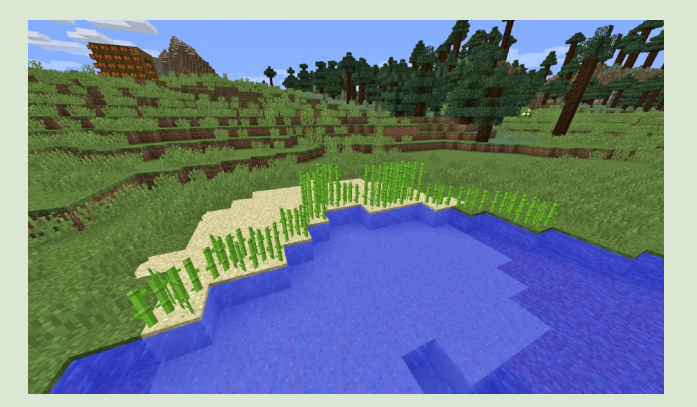

**Lasse den untersten Zuckerrohrblock stehen, damit er nachwächst.**

■ Kakaobohnen · ‰, die du vor allem für Kekse und zum Färben von Leder, Wolle oder Ton einsetzt, erhältst du von Kakaofrüchten. Diese wachsen ausschließlich an den Seiten von Tropenbaumstämmen (Dschungel-Biom). Für eine eigene Plantage platzierst du Tropenholzblöcke (nicht die Bretter) auf den Boden und setzt die Kakaobohnen per Rechtsklick an den Stamm.

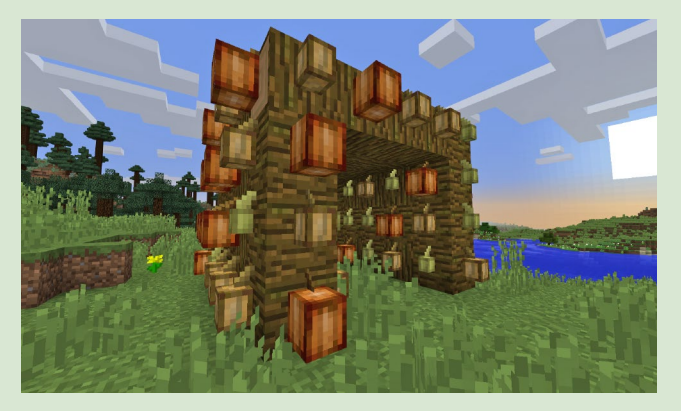

**Kakaofrüchte wachsen nur an Tropenholzstämmen; im Bild eine etwas größere, sehr effektive Farm.**

# TIERHALTUNG UND VIEHZUCHT

Hast du dir deine Sporen als Landwirt verdient, kommt die nächste Herausforderung: Tiere fangen und züchten, um sie danach – das Leben ist grausam – zu schlachten. Dabei gehst du so vor:

- **1.** Schaffe mit Zäunen und einem Zauntor ein großes Gehege in der Nähe deines Hauses.
- **2.** Rüste dich mit Futter aus (Weizenkörner, Weizen, Karotten etc., siehe Tierübersicht), und suche die Gegend nach Tieren ab.
- **3.** Hast du ein Tier gefunden, nimm das passende Futter in die Hand, was dir sofort seine ungeteilte Aufmerksamkeit garantiert.
- **4.** Gehe zurück zum Gehege, das Tier wird dir folgen. Sieh aber immer wieder mal zurück, ob es nicht irgendwo hängen geblieben ist oder abgelenkt wurde.
- **5.** Schleuse das Tier ins Gehege, indem du mit dem Futter in der Hand hineingehst. Ist es drin, schreitest du langsam rückwärts zum offenen Eingang, bis du einige Pixel draußen bist, und schließt das Zauntor mit einem Rechtsklick.

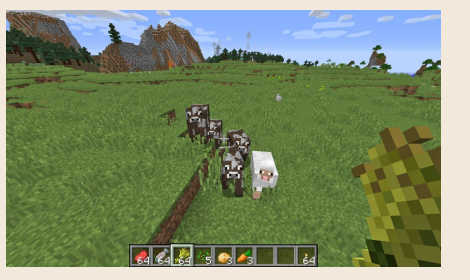

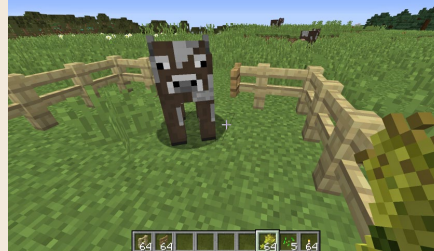

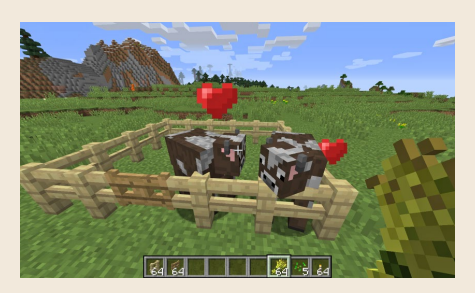

**Jedes Tier hat ein Lieblingsfutter, mit dem du es anlockst und in den Paarungsmodus versetzt – Kühe sind z. B. vernarrt in Weizen.**

Hast du auf diese Weise mindestens zwei Tiere derselben Gattung in einem Gehege gefangen, geht es ans Züchten. Dazu nimmst du wieder das passende Futter in die Hand und fütterst die einzelnen Exemplare mit der rechten Maustaste. Das versetzt sie in den Paarungsmodus, den du anhand der aufsteigenden Herzen erkennst. Befinden sich zwei Tiere im Paarungsmodus, nimmt die Natur ihren Lauf, und kurze Zeit später läuft ein Jungtier im Gehege umher.

Auf den folgenden Seiten findest du eine Übersicht über alle Tiere, die du zähmen und züchten kannst, oder denen du – einfach so – auf freier Wildbahn begegnest. Einige dienen als Nahrungsquelle, andere produzieren wichtige Rezeptzutaten, und auf wieder anderen kannst du sogar reiten. Die Eigenheiten, ihre Stärke und was sie am liebsten fressen, ist deshalb pro Spezies genau beschrieben.

#### Biene

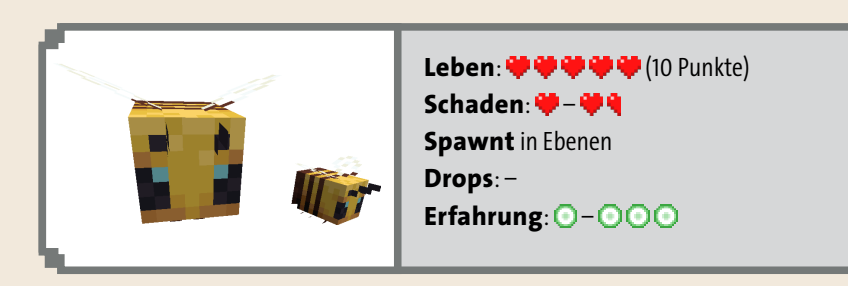

Wenn Bienen in der Umgebung sind, pass lieber auf, wo du hinklickst. Denn einmal eine Biene geschlagen, wenn auch nur versehentlich, kommt sie mit all ihren Verwandten wieder, um dir das Leben schwer zu machen. Diese Aggressivität lässt sich mit dem Rauch eines Lagerfeuers etwas drosseln. Schafft eine Biene es, dich zu stechen, stirbt sie leider nach einer halben Minute (wie echte Bienen).

Für Landwirte, die Karotten, Kartoffeln, Weizen, Melonen, Rote Bete, Kürbisse, Netherwarzen und süße Beerenbüsche anbauen, sind Bienen besonders interessant. Sie bestäuben die Pflanzen nämlich, was ähnlich wie Kochenmehl-Dünger funktioniert und das Wachstum der Pflanzen beschleunigt. Das funktioniert allerdings nur mit Bienen, die zuvor Blumenpollen nahestehender Blumen eingesammelt haben.

#### Huhn

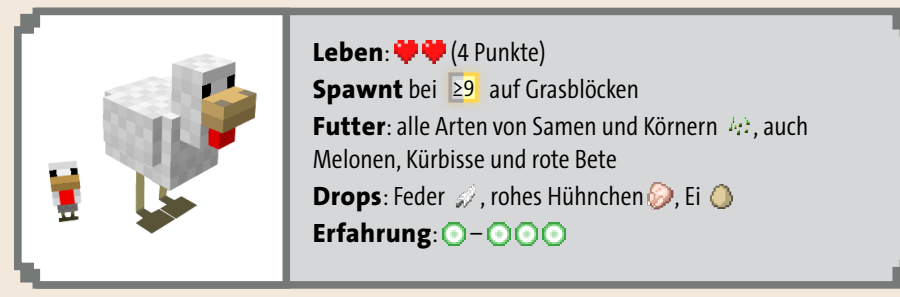

Hühner sind (gebraten) nicht nur lecker, sondern auch praktisch. Beim Schlachten droppen sie die eine oder andere Feder, die du gut für die Herstellung von Pfeilen gebrauchen kannst. Lässt du Hühner am Leben, machen sie, was auch echte Hühner tun: Sie legen Eier. Aus diesen backst du entweder einen Kuchen oder Kürbiskuchen, oder du wirfst sie zurück ins Gehege und hast eine 12,5 %-Chance pro Ei, dass daraus ein Küken schlüpft (manchmal sogar vier auf einmal!).

Bis ein Küken zum ausgewachsenen Huhn wird, vergeht ungefähr ein kompletter Minecraft-Tag (20 Minuten). Beschleunigen lässt sich das Wachstum mit Weizenkörnern, die du auch zum Anlocken einsetzt.

#### Kaninchen

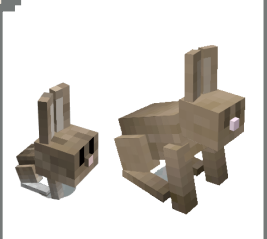

**Leben**: (3 Punkte) **Spawnt** in Ebene, Extreme Berge, Savanne, Sumpf und Wald **Futter**: Karotte **, Löwenzahn ; Goldene Karotte Drops**: Kaninchenfell **K**, rohes Kaninchen **(K)**, selten: Hasenpfote

Erfahrung: 0-000

Kaninchen sind Lieferanten für Kaninchenfleisch und -fell, das sich zu Leder craften lässt, wenn man vier Stück kombiniert. Seltener Drop beim Schlachten ist die Hasenpfote, eine Zutat für einen Zaubertrank der Sprungkraft, mit dem du höher springst und beim Herunterfallen weniger Schaden nimmst.

Kaninchenjungen benötigen etwa zwei Minecraft-Tage, um auszuwachsen. Schneller geht's mit Karotten, die auch als Lockfutter herhalten.

#### **Schwein**

**Leben:**  $\mathbf{\Psi} \mathbf{\Psi} \mathbf{\Psi} \mathbf{\Psi} \mathbf{\Psi}$  (10 Punkte) **Spawnt** bei ≥9 auf Grasblöcken **Futter**: Karotte **, Kartoffel , Rote Bete Drops**: rohes Schweinefleisch Erfahrung: 0-000

Schweine sind vor allem für ihr Fleisch beliebt (sie droppen nichts anderes), besonders nach seiner Zubereitung im Ofen ist es schmack- und nahrhaft. Außerdem dienen Schweine, man glaubt es kaum, als Reittiere. Mithilfe einer Angel und einer Karotte craftest du eine sogenannte *Karottenrute*. Sitzt du auf dem Rücken des Schweins und lässt die Karotte vor seiner Nase baumeln, steuerst du den Paarhufer über die normalen Bewegungstasten. Das funktioniert aber leider nur, wenn du einen Sattel besitzt, und so einen zu bekommen ist schwierig. Du findest manchmal einen in Schatztruhen in Festungen oder verlassenen Minen oder erwirbst einen durch Handel mit einem Dorfbewohner (mehr zum Schweinereiten im Kapitel »Reisefieber«).

Ferkel benötigen etwa zwei Minecraft-Tage, um zu großen Tieren heranzuwachsen. Schneller geht's mit ihrem Lieblingsfutter: Karotten, Kartoffeln und Rote Bete.

#### **Schaf**

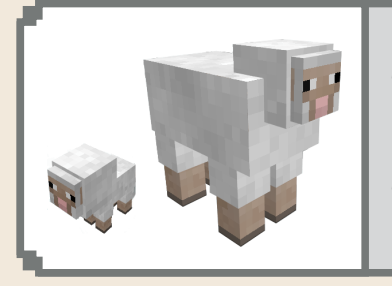

Leben: **中中中** (8 Punkte) **Spawnt** bei ≥9 auf Grasblöcken **Futter**: Weizen **Drops**: rohes Hammelfleisch **, Wolle Scheren**: Wolle Erfahrung: 0-000

Schafe droppen bei der Schlachtung gleich zwei praktische Dinge: Hammelfleisch, das zwar nicht ganz so nahrhaft ist wie ein Schweinekotelett, dafür aber besser schmeckt. Und Wolle, die du in 16 verschiedenen Tönen färben kannst – je nachdem, welche Färbemittel du schon gesammelt hast. Aus Wolle craftest du z. B. Banner oder Teppiche, aber viel wichtiger: Betten, mit denen du die langweiligen Nächte verschläfst. Übrigens musst du Schafe nicht schlachten, um an die Wolle zu gelangen, mit einer Schere scherst du die Tiere in regelmäßigen Abständen, sodass du dir für eine lukrative Wollproduktion die Mühe mit dem endlosen Züchten sparst.

Bis aus Lämmern ausgewachsene Schafe werden, vergehen etwa zwei Minecraft-Tage. Ihr Lieblingssnack ist Weizen, den du sowohl zum Anlocken als auch als Wachstumsbeschleuniger verwendest.

#### Kuh

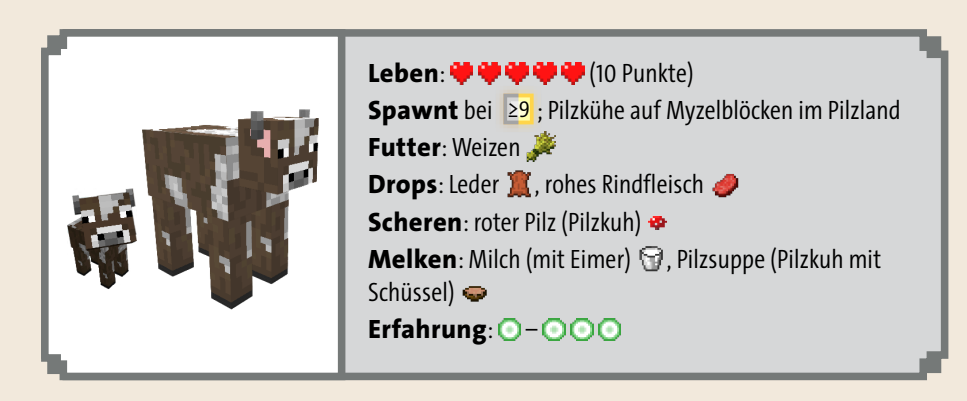

Neben Rindfleisch und Leder sind Kühe Hauptlieferant für Milch, die du nirgendwo anders herbekommst. Anders als in der echten Welt hat Milch in Minecraft eine hervorragende magische Eigenschaft: Sie hebt die Wirkung von Gift auf, also z. B. von Höhlenspinnenbissen, verrottetem Fleisch, rohem Hühnchen oder Gifttränken. Aber nicht nur Gift wird neutralisiert, sondern auch jede andere Form von Statuseffekten (Wither-Effekt, Langsamkeit, Regeneration, Feuerschutz, alle Zaubertränke). Um an die begehrte Milch zu gelangen, schlachtest du die Kuh natürlich nicht, sondern melkst sie: einen leeren Eimer in die Schnellzugriffsleiste und Rechtsklick auf die Kuh.

Auch Kälber benötigen zwei Minecraft-Tage, um zu ausgewachsenen Kühen zu werden. Und wie bei Schafen ist Weizen das passende Mittel zum Züchten.

#### Eisbär

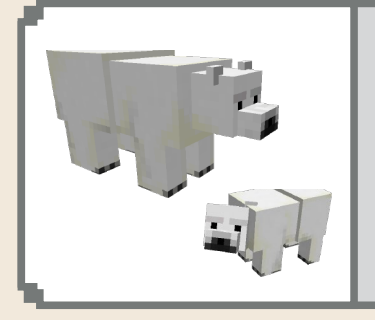

#### **Leben**:

**Schaden: <del>学</del> 学 - 学 学 学 学 号 Spawnt** in Schnee- und Eisbiomen **Drops**: roher Kabeljau , roher Lachs **Erfahrung**:  $\bigcirc$  –  $\bigcirc$   $\bigcirc$   $\bigcirc$ 

Wegen der Klimaerwärmung und den schmelzenden Polkappen, speziell in der Arktis auf der nördlichen Erdhalbkugel, haben es Eisbären in Zukunft nicht einfach auf der Erde – ihnen geht der Lebensraum aus. Daran sollen uns die Eisbären in Minecraft erinnern, wir mögen doch ein bisschen rücksichtsvoller mit unserem Planeten umgehen und uns vor allem im Bereich Umweltschutz stärker einbringen und weniger Plastik kaufen.

(30 Punkte)

Minecraft-Eisbären sind grundsätzlich neutral dir gegenüber und greifen dich erst an, nachdem du sie zuerst attackiert hast. Befinden sie sich allerdings in Begleitung ihrer Jungen, verhalten sie sich wie die meisten anderen (echten) Tiere und dulden keine *weitere* Annäherung. Ein Angriff ist die Folge, darum lautet die Schlussfolgerung: Eisbären sollte man nicht nur in Ruhe lassen, sondern ihnen besser erst gar nicht zu nahe kommen.

#### **Schildkröte**

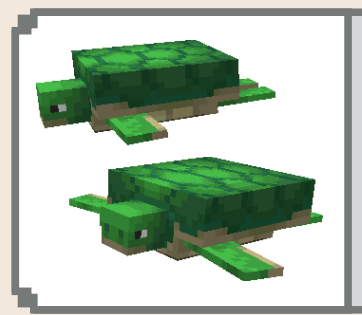

## **Leben: @@@@@@@@@@@@**@ (30 Punkte) **Spawnt** am Strand **Drops**: Seegras **Manual Schüssel (Tod durch Blitz)**, Hornschild (Jungtier) Erfahrung: 0-000

Insbesondere das Fortpflanzungsverhalten von Minecraft-Schildkröten ist interessant. Sie merken sich nämlich, wie echte Meeresschildkröten, ihren Geburtsort (meistens ein Strand) und kehren zu ihm zurück, um als Erwachsene dort ihre Eier abzulegen. In der Zwischenzeit bevölkern sie das nächste Meer und schwimmen vergnügt in ihm herum. Den Vermehrungsvorgang kannst du mithilfe von Seegras übrigens beschleunigen. Konsumiert eine Schildkröte das Seegras, wird sie prompt trächtig.

Schildkröten-Jungtiere sind besonders interessant für dich, denn wenn sie auswachsen, droppen sie einen Hornschild. Und aus fünf Hornschilden craftest du dir einen Schildkrötenpanzer, ein Helm, der ähnlich gut schützt wie ein Eisenhelm. Zusätzlich kannst du aber unter Wasser länger die Luft anhalten und der Panzer kann noch viele weitere Verzauberungen aufnehmen.

#### Delfin

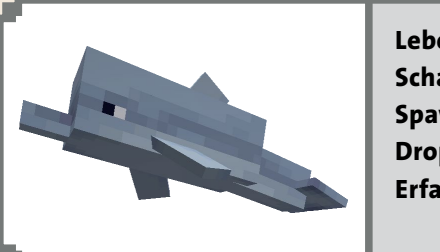

Leben: **中甲甲甲**(10 Punkte) **Schaden: ● – ● ● Spawnt** in warmen bis normalkalten Ozeanen **Drops**: roher Kabeljau **Erfahrung**: –

Delfine kann man nicht züchten, aber sie sind trotzdem nicht nur eine nette Gesellschaft, sondern auch hilfreich: Delfine schwimmen in Gruppen durch Minecrafts Ozeane. Solange du mit ihnen zusammen schwimmst (höchstens 10 Blöcke entfernt), schwimmst du mit *doppelter* Geschwindigkeit mit. Fütterst du jetzt einen Delfin mit rohem Kabeljau, dann zeigt er dir vielleicht einen Schatz an: eine Ozeanruine oder ein Schiffswrack. Du erkennst das an den grünen Sternen, die vom Delfin wegfliegen. Siehst du die Sterne, schwimmst du schnell hinterher.

#### Lama

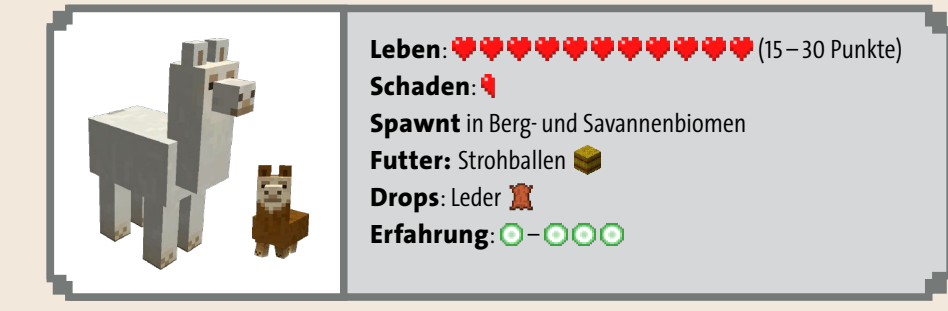

Lamas sind Kamele, so ähnlich wie Dromedare im echten Leben, aber ohne Höcker. Sie werden hauptsächlich als Lasttiere eingesetzt und sind in diesem Sinne mit Pferden vergleichbar, und zwar auch in Minecraft. Per Rechtsklick rüstest du sie mit Truhen aus, die sich dann in Satteltaschen verwandeln. Oder du reitest auf ihnen, dazu musst du sie vorher allerdings zähmen. Das funktioniert genauso wie bei Pferden: So oft mit einem Rechtsklick aufsteigen, bis du nicht mehr abgeworfen wirfst – hier ist ein bisschen Geduld gefragt.

Lamas haben noch einige Besonderheiten. Zum Beispiel, dass sie eine Karawane bilden, sobald man ein Tier mit einer Leine  $\mathbb S$  anleint. Nach und nach trotten dann bis zu zehn Artgenossen hinter deinem domestizierten Exemplar her. Da du beliebig viele Lamas gleichzeitig anleinen kannst, ist die Maximalzahl der Tiere auch nicht eingeschränkt. Sind alle diese Tiere auch gezähmt und mit Truhen ausgerüstet, kannst du also Unmengen von Dingen mitnehmen, ideal für einen Umzug deines Hauptquartiers oder einen Erztransport.

Lamas sind keine großartigen Kämpfer. Werden sie angegriffen, spucken sie (das machen sie auch in Wirklichkeit, aber nur unter sich, um zu zeigen, wer der Boss ist), das richtet allerdings nur ein halbes Herzchen Schaden an. In der Nähe von Wölfen werden sie unruhig, sind aber sonst sehr friedfertig. Außerdem sind sie modebewusst: Im Lama-Inventar (Taste (E) beim Reiten oder während des  $\boxed{\triangle}$ -Schleichens mit der rechten Maus anklicken) stattest du sie mit einem Teppich aus, der das Lama kunterbunt einkleidet. Auf diese Weise kannst du Lamas voneinander unterscheiden, falls sie in ihren Satteltaschentruhen bestimmte Gegenstände transportieren.

#### Papagei

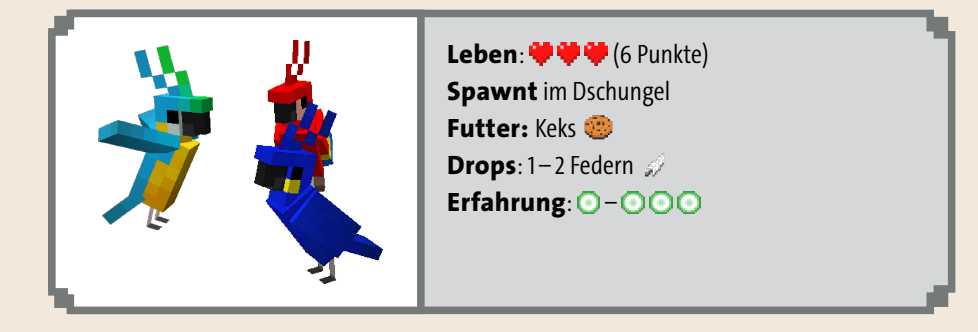

Mit Hund und Katz hast du dir nicht nur lebendige Alarmanlagen ins Hauptquartier geholt, sondern auch ein paar freundliche Haustiere, die etwas Leben ins Haus bringen. Seit Minecraft 1.12 gesellt sich eine dritte domestizierte Spezies dazu, die du, ähnlich der Katzen/Ozelote, im Dschungelbiom in freier Wildbahn findest: Papageien. Und zwar in allen möglichen Farben.

Nimm einen Keks in die Hand, und rechtsklicke auf einen vorbeifliegenden Ara, Kakadu oder Sittich, um ihn zu zähmen. Jetzt einen weiteren Rechtsklick mit leerer Hand auf den Papagei und er setzt sich auf deine Schulter. (Das funktioniert logischerweise mit maximal zwei Papageien, weil du zwei Schultern hast.) Aber nur so lange, wie du ihn nicht durch hektisches Herumspringen abschüttelst. Noch eine Besonderheit: Hörst du im Urwald hinter dir ein zufriedenes Grunzen oder Gackern, müssen das nicht unbedingt die entsprechenden Tiere sein. Papageien sind nämlich bekannt dafür, die Stimmen anderer Tiere nachzuahmen.

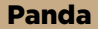

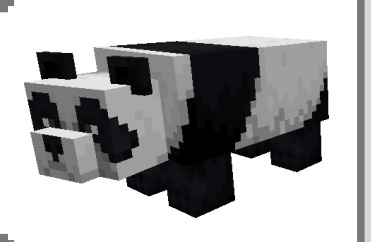

**Leben: <b>WWWWWWW** (10 – 20 Punkte) **Spawnt** im Bambusdschungel **Futter**: Bambus **Drops**: Bambus **Erfahrung**: –

Pandas findest du ausschließlich in Bambusdschungeln und sie haben besonders ausdrucksstarke Gesichter. Du wirst sofort merken, wenn ein Panda verspielt ist oder sauer auf dich ist. Trotzdem verteidigen sich Pandas nur, wenn sie angegriffen werden. Aber auch nur einmal, denn Pandas sind sehr friedfertig. Zum Züchten verfütterst du Bambus, aber nur, wenn sich in der Nähe (5 Blöcke Umkreis) auch mindestens acht weitere Bambusblöcke befinden. Du brauchst also einen kleinen Mini-Bambusdschungel auf deinem Bauernhof.

#### Wolf/Hund

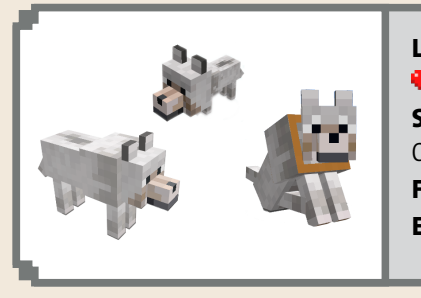

Leben: **中中中半** (Wolf: 8 Punkte)/  $\boldsymbol{\psi} \boldsymbol{\psi} \boldsymbol{\psi} \boldsymbol{\psi} \boldsymbol{\psi} \boldsymbol{\psi} \boldsymbol{\psi} \boldsymbol{\psi}$  (Hund: 10 Punkte) **Spawnt** in Rudeln in der Taiga und im Wald auf Grasblöcken **Futter**: Fleisch **Erfahrung**: –

Hunde dienen nur in einigen fernostasiatischen Ländern als Speise, aber nicht bei uns in Europa und auch nicht in Minecraft. Sie werden also auf keinen Fall geschlachtet! Hier haben Hunde, mit Knochen  $\mathcal X$  gezähmte Wölfe (erkennbar am orangefarbenen Halsband), einen anderen praktischen Zweck: Sie beschützen dich. Wann immer dich ein Monster angreift, unterstützen dich deine Wachhunde im Kampf (wenn sie in der Nähe sind) und beißen den Widersacher. Sie sind allerdings nicht unverwundbar. Wie gut es ihnen geht, erkennst du an der Stellung des Schweifs: Zeigt er zum Boden, ist es Zeit, die Lebensenergie durch Verfüttern von Fleisch zu regenerieren. Das funktioniert sogar mit dem verrotteten Fleisch der Zombies und auch zum Züchten und schnellen Großziehen von jungen Hunden.

Damit sie dir immer und überall zur Seite stehen, begleiten dich Hunde auf deinen Expeditionen in der Minecraft-Welt. Sie halten meist ein bisschen Abstand, um dich nicht beim Bergbau oder der Bewirtschaftung von Ackern zu stören. Kommen sie dir trotzdem zu nahe, klickst du sie mit der rechten Maustaste an und rufst damit »Sitz!«.

#### Fuchs

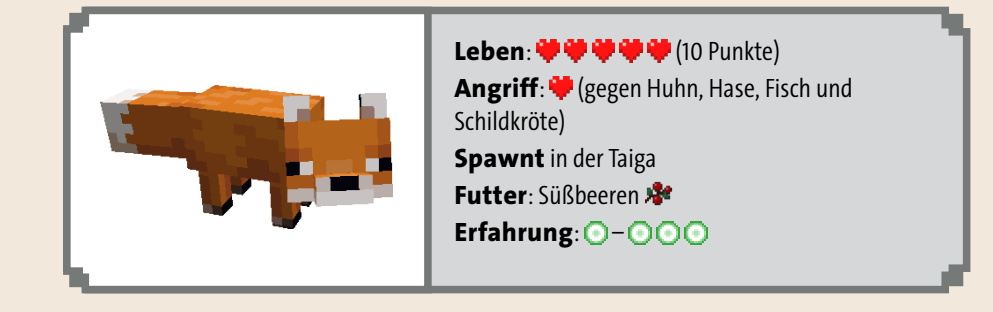

Füchse sind insbesondere in der Nacht aktiv, und bewegen sich dabei so schnell, dass du ganz genau hinsehen musst. Du kannst dich Füchsen am besten tagsüber nähern, wenn du dich vorsichtig anschleichst (ansonsten laufen sie weg). Sie jagen Hühner und Kaninchen und tragen gerne Gegenstände in ihrem Maul herum, Hasenpfoten, Eier, Federn und ab und zu auch mal einen Smaragd. Nur Kuchen mögen sie nicht, obwohl sie gierig nach Süßbeeren sind, für die sie alles andere fallen lassen. Fütterst du zwei Füchse mit solchen Süßbeeren, entsteht bald darauf ein Fuchsjunges. Das kannst du mithilfe einer Leine zu deinem Gefährten machen, es wird nicht mehr vor dir weglaufen.

#### Ozelot/Katze

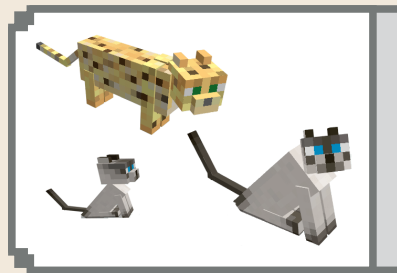

Leben: **中中中中**(10 Punkte) **Spawnt** im Dschungel auf Gras- oder Laubblöcken **Futter**: roher Fisch **Drops (nur Katze)**: 0 – 2 Fäden Erfahrung: 0-000

Gegen Creeper können Hunde nichts ausrichten, denn bis sie explodieren, gilt ihre Annäherung noch nicht als *echter* Angriff. Allerdings haben die grünen Biester gehörigen Respekt vor Katzen und trauen sich nicht in ihre nähere Umgebung. So hältst du Creeper nicht nur dir vom Halse, sondern sicherst dein gesamtes Grundstück mit Ackern und Tiergehegen ab.

Aller Anfang ist allerdings schwer: Bei Katzen handelt es sich um gezähmte Ozelots, die du nur im Dschungel findest. Zum Zähmen ist etwas Geschick gefragt: Nimm einen rohen Fisch in die Hand, und nähere dich der Raubkatze vorsichtig, nicht zu hektisch. Kommt sie näher, wird sie etwas misstrauisch. Bewege dich jetzt möglichst langsam, eine schnelle Bewegung und der Ozelot läuft weg und hält 15 Sekunden lang sicheren Abstand, bevor du es erneut versuchen kannst. Ist er nur noch drei Blöcke entfernt, fütterst du ihn mit Rechtsklicks. Sammle auf diese Weise zwei Katzen ein, und starte mit ihnen eine Zucht, indem du Fische verfütterst.

#### Pferd (Esel, Maultier)

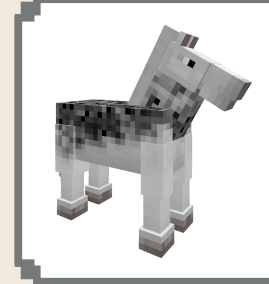

**Leben: 学学学学学学**(15-30 Punkte) **Spawnt** bei ≥9 auf Ebenen oder in der Savanne **Futter**: Goldene Karotte **,** Goldener Apfel **Drops**: Leder Erfahrung:  $O-OOO$ 

Neben Kühen sind Pferde und ihre Verwandten, Esel und Maultiere, die einzigen anderen Tiere, die nach ihrem Ableben Leder droppen, allerdings selten. Sie erfüllen auch die Funktion eines Reittiers, vorausgesetzt, du besitzt einen Sattel und hast das Pferd vorher gezähmt (siehe Seite 213). Das geschieht auf besondere Weise: Lasse einen Slot in der Schnellzugriffsleiste leer, wähle ihn aus, und klicke mit der rechten Maustaste auf das Pferd, um es zu besteigen. Es wird dich abwerfen, aber mit jedem weiteren Versuch steigt die Wahrscheinlichkeit der Zähmung um 5 %. Bleibe also hartnäckig. Einen Crashkurs zum Reiten findest du im Kapitel »Reisefieber«.

Das Züchten von Pferden ist teuer. Nur mit goldenen Karotten oder Äpfeln versetzt du die Tiere in Paarungsbereitschaft (und ziehst die Fohlen groß), für die Vergoldung benötigst du aber acht Goldbarren (oder Nuggets oder Blöcke) pro Frucht. Nach der Paarung entsteht ein Fohlen, dessen Fellfärbung, Lebensenergie, Geschwindigkeit und Sprungkraft aus den Eigenschaften der Elterntiere und einem Zufallswert kombiniert werden. Eine gezielte Züchtung zum Wunsch- oder Superpferd ist in der Praxis leider sehr schwierig.

#### Die vier Reiter der Apokalypse

Begegnest du einem Pferd und wird es von einem Blitz getroffen, besteht die Möglichkeit, dass du es mit vier gruseligen *Skelettreitern* zu tun bekommst. Die sind nicht nur durch ihre verzauberten Eisenhelme besonders geschützt und setzen dir mit ihren verzauberten Bogen ordentlich zu, sondern sind auf ihren Skelettrossen außerordentlich flink. Bist du nicht selbst bis an die Zähne bewaffnet, ist *Rückzug* angesagt! Verstecke dich und suche eine für sie nicht erreichbare Stelle, bringe z. B. Bäume zwischen dich und die Reiter.

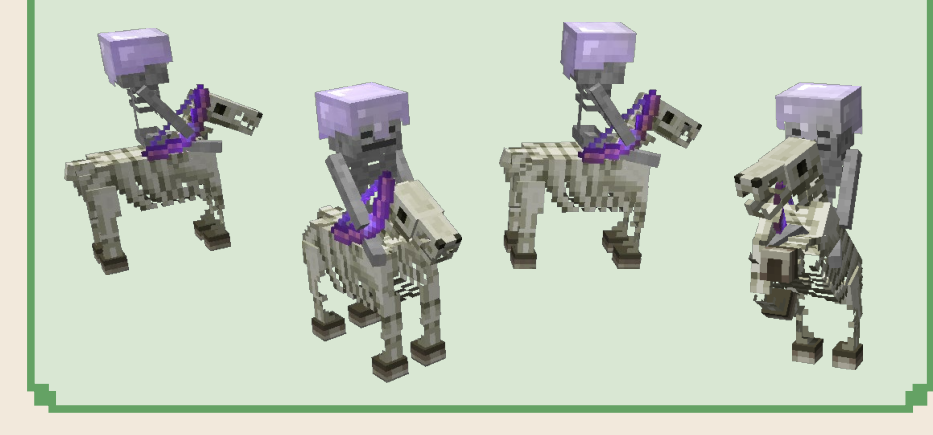

# REDSTONE – MINECRAFT UNTER STROM

Du streust das letzte Häufchen Redstone-Staub auf den Boden. Sollte alles funktionieren, schließt der Kolben den Ausfluss für das Wasserreservoir, die Mechanik für einen raffinierten Weizenerntemechanismus. Du legst den Hebel um und … … nichts passiert. Der Redstone-Draht funkelt leuchtend rot,

es fließt also Strom. Du verfolgst die Spur und bemerkst weiter hinten eine Stelle, an der das Funkeln abbricht. Die Verdrahtung ist zu lang! Wenn du den Hebel allerdings weiter nach hinten verlegst, müsstest du ständig zwischen ihm und der Weizensammelstelle hin- und herlaufen. Aber da gab es doch eine andere Möglichkeit.

Du blätterst in deinem Survival-Buch, studierst noch mal die Grundlagen zum Redstone-Staub. Aber natürlich: ein Verstärker! Du suchst das Rezept heraus, craftest das Bauteil und setzt es an die Stelle der stromlosen Redstone-Staubspur. Sofort setzt sich der Kolben mit einem lauten Klack in Bewegung. Du kletterst den Mechanismus empor und gießt literweise Wasser in das Reservoir. Dann läufst du wieder an die Stirnseite des Ackers, prüfst das Wachstum des Getreides und legst den Schalter um. Eine riesige Flutwelle ergießt sich tosend über das Feld und reißt alle Pflanzen mit sich. Weizen und Weizensamen wirbeln durch die Luft und landen in der Strömung, die sie nach vorne spült. Nie war die Weizenernte so einfach.

 $\frac{1}{2} \left( \frac{1}{2} \sum_{i=1}^{n} \frac{1}{2} \sum_{j=1}^{n} \frac{1}{2} \sum_{j=1}^{n} \frac{1}{2} \sum_{j=1}^{n} \frac{1}{2} \sum_{j=1}^{n} \frac{1}{2} \sum_{j=1}^{n} \frac{1}{2} \sum_{j=1}^{n} \frac{1}{2} \sum_{j=1}^{n} \frac{1}{2} \sum_{j=1}^{n} \frac{1}{2} \sum_{j=1}^{n} \frac{1}{2} \sum_{j=1}^{n} \frac{1}{2} \sum_{j=1}^{n} \frac{1}{2$ 

# REDSTONE-VERBRAUCHER

Hast du alle Biome lückenlos erforscht, riesige Bauwerke errichtet, den Nether und sogar Ozeanmonumente und das Ende gemeistert, wird Minecraft noch lange nicht langweilig. Bühne frei für eine Mechanik, die buchstäblich Bewegung ins Spiel bringt: Redstone-Strom.

Redstone bist du in Form von Redstone-Erz und -Staub schon im Bergbau begegnet. Das rote Pulver sammelt sich schon in deinen Kisten, denn obwohl du vielleicht noch nicht weißt, was du alles damit anstellen kannst, scheint es zu wertvoll zu sein, um es wegzuwerfen. Und das ist es auch! Nämlich, wenn du dich auf die neue Welt der Maschinen, Lichtanlagen, Schleusen, automatischen Farmen und automatischen Raumschiff-Enterprise-Türen einlässt. Das Experimentieren mit Redstone-Strom ist anfangs etwas kompliziert, da es viele Regeln gibt, wie sich die Minecraft-Energie verhält und wo und wie sie fließt. Aber wenn du Schritt für Schritt die einzelnen Funktionen und Bauteile kennenlernst und einige Konstruktionen nachbaust, verstehst du alles und hast am Schluss selbst Inspirationen für eine neue Maschine.

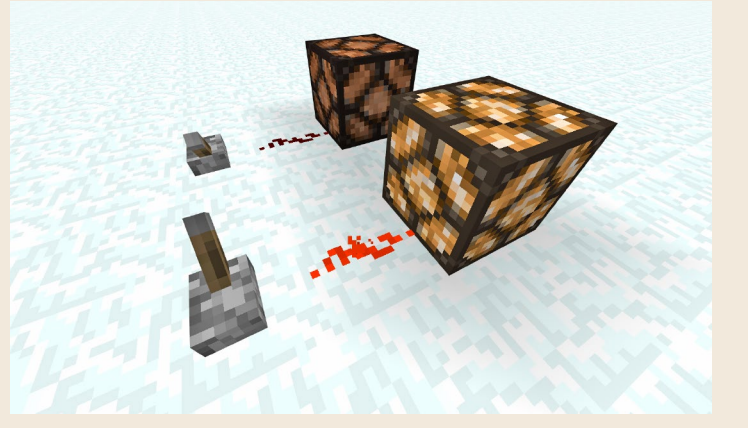

**Von der Stromquelle (jeder Hebel verfügt über eine Art Batterie und ist damit gleichzeitig eine Stromquelle) über das Redstone-Kabel zur Redstone-Lampe – fließt Strom, funkelt der Redstone-Staub hellrot und die Lampe leuchtet.**

Redstone-Strom ist unserer echten Elektrizität sehr ähnlich. Du hast eine Stromquelle (z. B. eine Solarzelle, aber auch ein Schalter zählt schon). Und dann kommt ein Kabel, das den Strom-Verbraucher (z. B. eine Lampe) verbindet. Diese Verbraucher sorgen dafür, dass sich irgendetwas bewegt, ein Licht leuchtet oder sogar Musik ertönt. Sieh dir zunächst an, welche Verbraucher es in Minecraft gibt:

- **Tür E**: Legst du Redstone-Strom an, öffnet sich die Tür. Fließt kein Strom mehr, schließt sie wieder. Eine Besonderheit: Eisentüren können ausschließlich mit Redstone geöffnet werden und nicht mit der Hand.
- **Redstone-Lampe** : Die Crafting-Kombination aus Glowstone (Nether) und Redstone-Staub ist das Minecraft-Gegenstück zu einer gewöhnlichen Glühbirne.

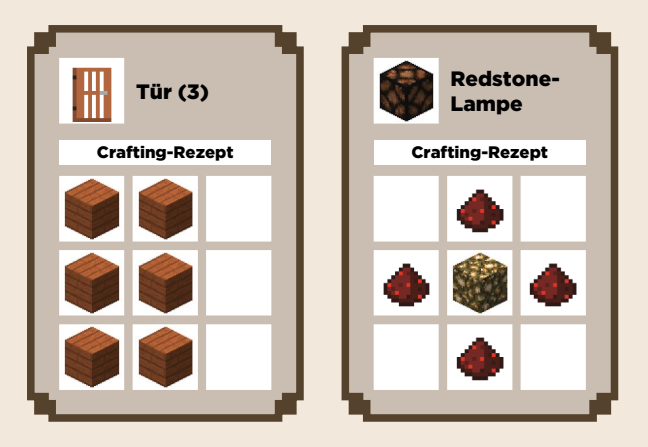

█ **(Klebriger) Kolben** : Eines der wichtigsten Bauteile für viele Mechanismen. Mit Strom versorgt, fährt der Kolben aus, der alles, was vor ihm liegt, um einen Block weiterschiebt. Andere Variante: Der klebrige Kolben haftet an dem zu schiebenden Block. Unterbricht der Strom, fährt der Kolben wieder zurück und zieht den angeklebten Block wieder zurück.

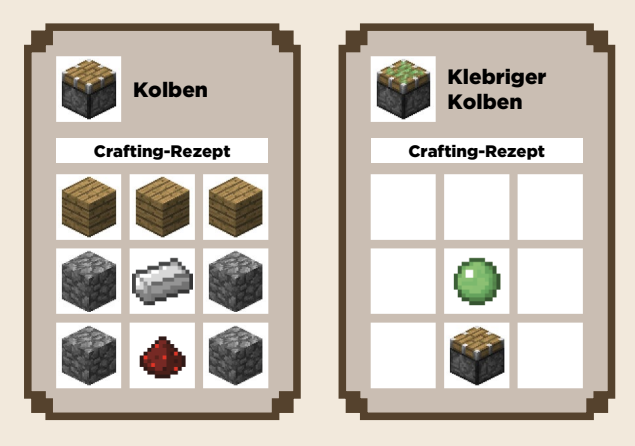

■ Zauntor Øund Falltür 
sigention in Anner Türen öffnen und schließen sie, wenn du den Strom ein- oder ausschaltest.

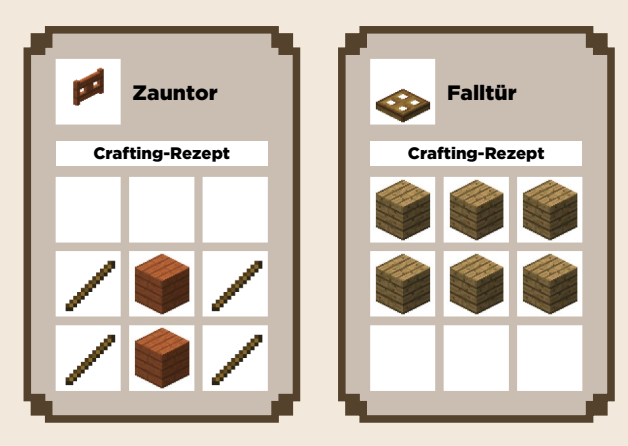

- Werfer **, Spender D**: Der Werfer ist ein flexibles Bauteil mit einem eigenen kleinen Inventar. Alles, was du hineinlegst, wird vorne herausgeschossen, sobald Strom anliegt. Das können z. B. Pfeile sein (du erinnerst dich an die Falle im Dschungeltempel) oder Dünger für den Ackerbau (Knochenmehl zum Beschleunigen des Pflanzenwachstums). Der Spender funktioniert identisch zum Werfer, allerdings werden die Gegenstände nicht herausgeschossen, sondern fallen gelassen.
- **E** Antriebsschiene  $\mathbb{E}$ : Mit Redstone-Strom versorgt, beschleunigt diese Schiene vorüberfahrende Loren.

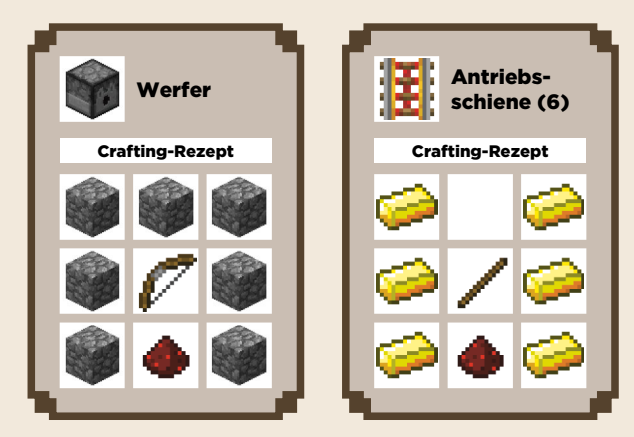

■ **Trichter**  $\blacktriangledown$ : Transferiert Dinge von einem Containerobjekt in ein anderes, z. B. von einer Truhe in einen Ofen, und von dort in die nächste Truhe, wo-

durch ein automatisches Ofensystem entsteht. Anders gesagt, Trichter verbinden die Inventare von Objekten, die Gegenstände aufnehmen.

Zum Betrieb benötigen Trichter keinen Redstone-Strom, im Gegenteil. Legst du einen an, unterbricht der Trichter seine Arbeit, wodurch sich komplexe Maschinen konstruieren lassen. (Tipp: Um Trichter an Truhen oder Ofen zu platzieren, hältst du während des Rechtsklicks die (ª)-Taste gedrückt, da du sonst das Objektinventar öffnest.)

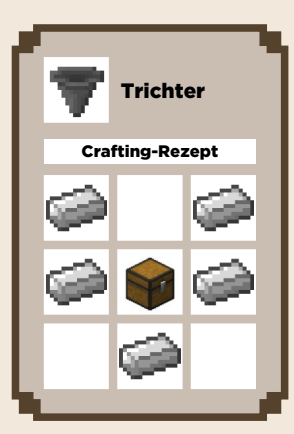

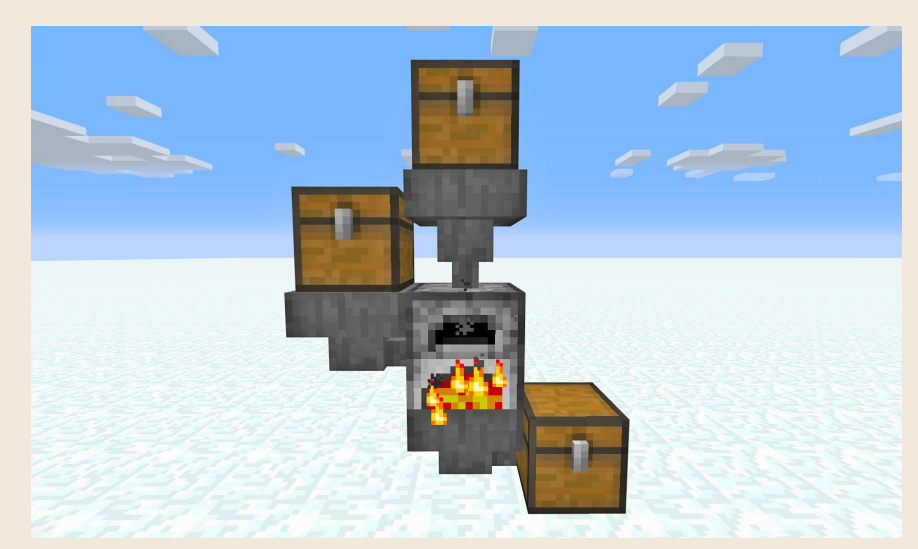

**Automatisches Ofensystem, in dem Trichter (ohne Redstone-Kabel) die zwei Eingabe- (oben und links im Bild) und das Ausgabe-Inventar (unten) des Ofens mit Truhen verbinden. Damit fütterst du möglichst lange Brennstoff und zu befeuernde Dinge in den Ofen. (Du beginnst die Konstruktion mit der Truhe, die rechts unten am Boden steht und setzt Trichter und Truhen und Ofen mit**  (ª)**-Klicks zusammen.)**

**Notenblock , TNT**  $\bullet$ : Diese Stromverbraucher wirst du seltener einsetzen. Legst du Strom an TNT, explodiert es. An Notenblöcke gesendete Stromimpulse lassen einen Ton erklingen – mit der rechten Maustaste auf den Notenblock stellst du die Notenhöhe ein. Mit mehreren Notenblöcken kannst du sogar Melodien abspielen, ein gezieltes Redstone-Strom-Timing vorausgesetzt.

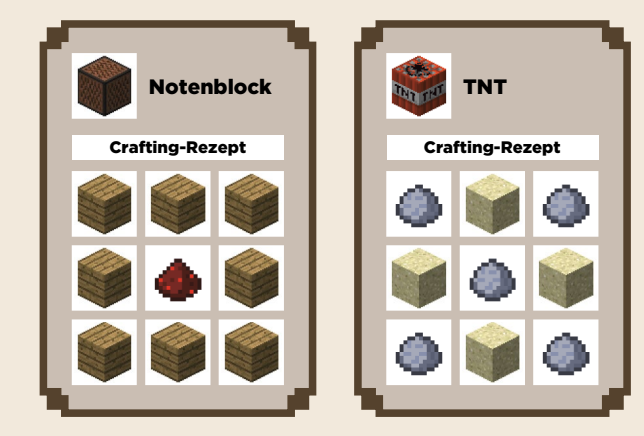

Einige dieser Verbraucher wirst du auf den folgenden Seiten kennenlernen, denn am einfachsten verstehst du Redstone, die Verkabelungen und die daraus entstehenden Maschinen in der Praxis. In diesem Kapitel konstruierst du kleine Mechanismen und später größere Apparaturen. Zwischendrin erfährst du mehr über die Hintergründe, die einzelnen Bauteile und Mechanismen. Noch ein Tipp: Experimentiere mit deinen Maschinen erst mal im *Kreativmodus*, um ungestört von spawnenden Monstern zu sein und durch Fliegen schneller Bauteile an die richtige Stelle zu montieren. Außerdem musst du dich dann erst mal nicht um das Craften der Bestandteile kümmern, sondern entnimmst sie aus dem erweiterten Inventar (die meisten aus dem Reiter **Redstone**).

# NACHTLICHT

Im ersten Praxisteil errichtest du ein Nachtlicht – eine Redstone-Lampe, die sich nur dann einschaltet, wenn der Lichtlevel des Sonnenlichts unter einen bestimmten Wert sinkt. Im Mittelpunkt steht dabei ein Tageslichtsensor (quasi eine Solarzelle), der nur bei ausreichender Beleuchtung Redstone-Strom erzeugt. Um genau den *umgekehrten* Effekt zu erreichen – kein Strom, wenn es Tag und hell ist, und Strom, wenn es Nacht und dunkel ist –, benötigst du ein weiteres Bauteil. Die *Redstone-Fackel* übernimmt diesen Job, denn dieses *Invertieren* von Nichtstrom/Strom ist eine ihrer Eigenschaften.

Nimm die Bauteile und ein bisschen Redstone-Staub in deine Schnellzugriffsleiste, und platziere sie neben- und übereinander wie in den Abbildungen. Den Redstone-Staub verteilst du ähnlich wie beim Verlegen von Gleisen. Da-

bei sieht es so aus, als läge der Staub direkt auf der Oberfläche des Blocks, aber tatsächlich belegt er den gesamten (Luft-)Block über ihm, du kannst dort nichts anderes mehr platzieren. Stell dir einfach vor, die Luft über einer Redstone-Leitung ist elektrisch aufgeladen, da passt nichts mehr hin.

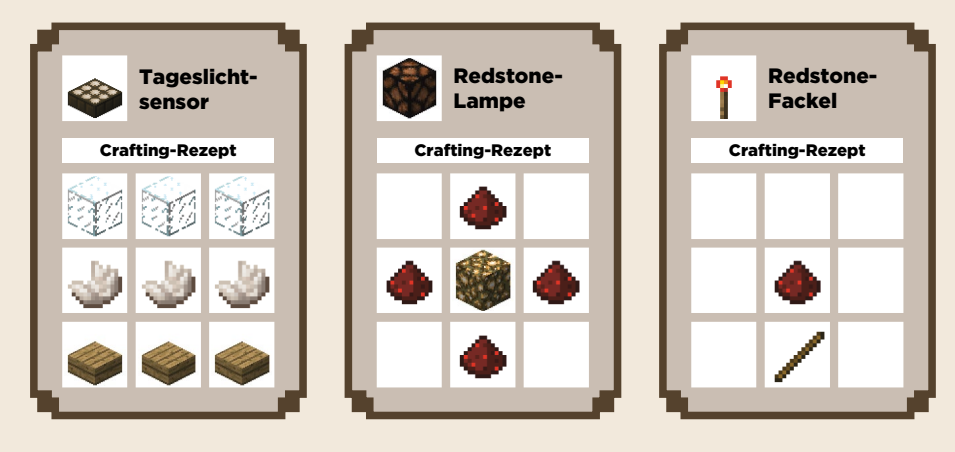

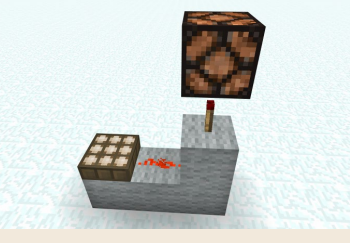

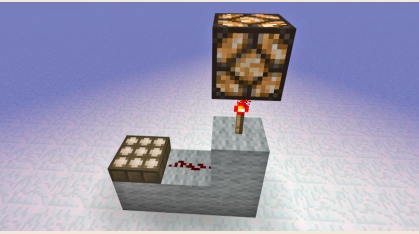

**Tagsüber liefert der Tageslichtsensor Redstone-Strom, die Redstone-Fackel invertiert ihn zu Nichtstrom (links leuchtet die Redstone-Leitung, rechts nicht), darum bleibt die Lampe dunkel.**

**Nachts liefert der Tageslichtsensor keinen Strom, was die Redstone-Fackel zu Strom invertiert – die Lampe leuchtet.**

Hinweis: Bei den hier vorgestellten Bauanleitungen siehst du immer nur die wichtigsten Bauteile, die du benötigst, damit der Apparat funktioniert. Ist das sichergestellt, kannst du beliebige Materialblöcke drum herum platzieren, um

das Konstrukt nahtlos in dein Haus oder ein anderes Bauwerk zu integrieren. Aber Vorsicht: Baust du manche Dekoblöcke zu nah an deine Redstone-Stromleitungen, können Sie manchmal den Stromfluss verändern. Sorge für Abstand.

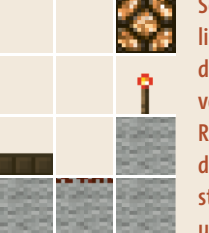

**Seitendarstellung des Nachtlichts während der Nacht – die Stromleitung verläuft vom Sensor (links) über die Redstone-Staubspur durch den Block, auf dem die Redstone-Fackel steht, zur Fackel, und schließlich zur Lampe.**

# STROMERZEUGER

Der Tageslichtsensor ist also eine Redstone-Stromquelle – das macht durchaus Sinn, da es sich um eine Art Solarzelle handelt. Es gibt aber noch weitere Energieerzeuger, auch wenn sie auf den ersten Blick nicht wie solche aussehen. Die folgende Liste stellt dir die wichtigsten mit ihren besonderen Eigenschaften vor.

- **Redstone-Fackel i**: Versorgt alle sie umgebenden Blöcke mit Strom, außer ihren eigenen (der besteht fast nur aus Luft) und dem, an dem sie *befestigt* ist. Das macht sie aber nur, wenn sie von keiner anderen Stromquelle versorgt wird. Ist das der Fall, schaltet sie sich ab – darum wird sie in dieser Rolle auch *Inverter* genannt.
- **E** Redstone-Block **:** Ist wie eine echte Batterie und liefert permanent Redstone-Strom an die umgebenden Blöcke. Besonderheit: Der Redstone-Block lässt sich durch Kolben verschieben, wodurch du raffinierte Ein-/ Aus-Schaltmechanismen baust.
- Knopf •: Erzeugt für 1 oder 1,5 Sekunden Strom für den Block, in dem er sich befindet (der hauptsächlich aus Luft besteht) und an dem er befestigt ist. Die Dauer des Impulses ist abhängig vom Material (Stein oder Holz). Ideal, um eine Lore auf einer Antriebsschiene auf den Weg zu schieben.
- Hebel |: Ein-/Ausschalter für den Block, in dem er sich befindet und an dem er befestigt ist
- **Druckplatte** ●●: Erzeugt Strom, wenn eine Person auf ihr steht, z. B. für einen automatischen Türöffner. Ist die Druckplatte aus Holz, aktiviert sie sich außerdem durch nicht lebendige Objekte.
- Wägeplatte  $\diamond$  : Variable Stromerzeugung abhängig von der Anzahl der Objekte, die auf der Platte liegen. So aktivierst du z. B. eine Lampe erst, wenn mindestens fünf Objekte auf der Platte liegen.
- **E Tageslichtsensor** : Variable Stromerzeugung abhängig vom Stand der Sonne. Mittags wird am meisten Strom erzeugt, nachts keiner. Der Mond spielt keine Rolle.
- **E** Redstone-Truhe : Wird die Truhe geöffnet, erhält sowohl der Truhenblock als auch der Block, auf der sie steht, Strom. Im Englischen heißt die Redstone-Truhe *Trapped Chest*, was auf ihren Einsatz hindeutet. Eine offene Truhe erzeugt Strom und löst damit z. B. eine Falle aus.
- Haken **F** und Stolperdraht **interpretation** einer Fallenkonstruktion, indem du zwei Haken aufhängst und dazwischen Stolperdraht (einfacher Spinnen-Faden, maximal 40 Blöcke Abstand) verlegst. Strom wird an beiden Haken erzeugt, sobald jemand über den Stolperdraht tritt.
- Lesepult **2**: Findest du in Dorf-Bibliotheken. Gibt umso mehr Strom aus, je höher die Seitenzahl ist, auf der du dich befindest.

Grundsätzlich erzeugen Stromquellen so viel Redstone-Energie, dass sie 15 mit Redstone-Staub belegte Blöcke weit reicht (Ausnahme: Wägeplatte, Redstone-Truhe, Tageslichtsensor und Lesepult). Während die Staubspur direkt an der Stromquelle hellrot funkelt, nimmt ihre Leuchtkraft Block für Block ab.

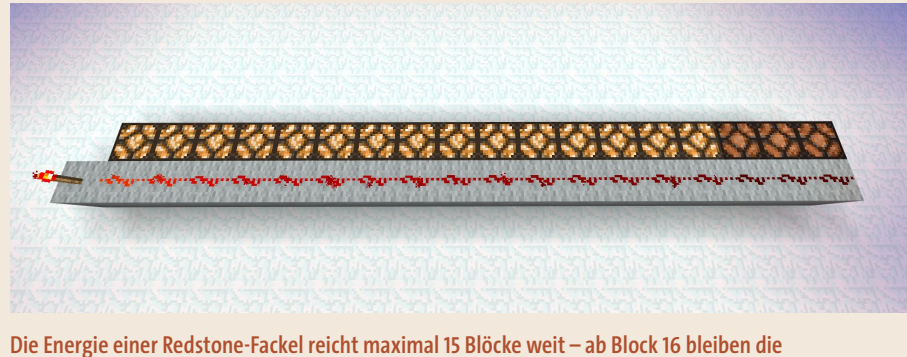

**Redstone-Lampen dunkel, die Staubspur ebenfalls.**

# AUTOMATIKTÜR UND SCHIEBETÜR

Türen sind für deine Häuser unverzichtbare Hilfsmittel, um Zombiegesindel und Spinnenungeziefer draußen zu halten. Aber das ständige Auf- und Zumachen mit der rechten Maustaste ist mit der Zeit ermüdend. Redstone zur Rettung!

Die einfachste Automatiktür besteht aus einem Knopf (Stromquelle), den du auf einen Block direkt neben einer Tür platzierst. Obwohl du keinen Redstone-Staub verwendest, ist der magische Strom schon mit im Spiel, denn aktivierst du jetzt den Knopf (rechte Maustaste), öffnet sich die Tür für einen kurzen Augenblick – für besagte 1 oder 1,5 Sekunden, je nachdem, ob du einen Holzoder Steinknopf einsetzt.

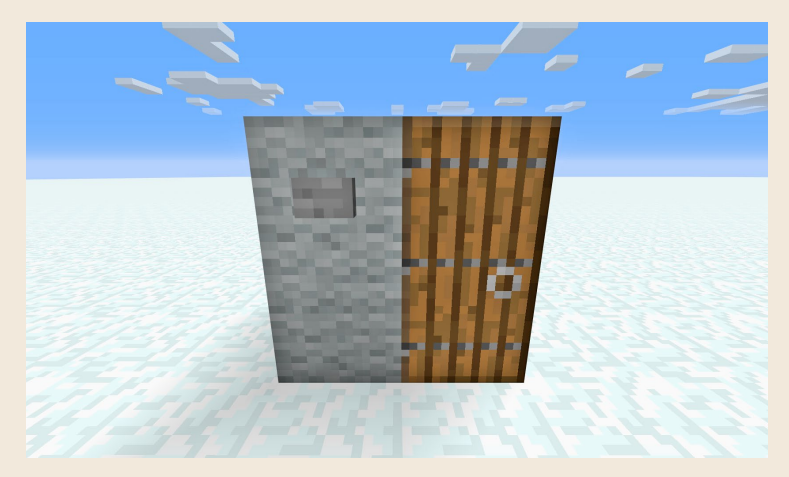

**Ein Knopf auf einem Block neben der Tür zählt bereits als Redstone-Konstruktion.**

Bringst du Redstone-Staub ins Spiel, kannst du den Knopf an eine beliebige andere Stelle verlegen (bis zu 15 Blöcke entfernt) oder den zweiten Flügel einer Doppeltür bedienen.

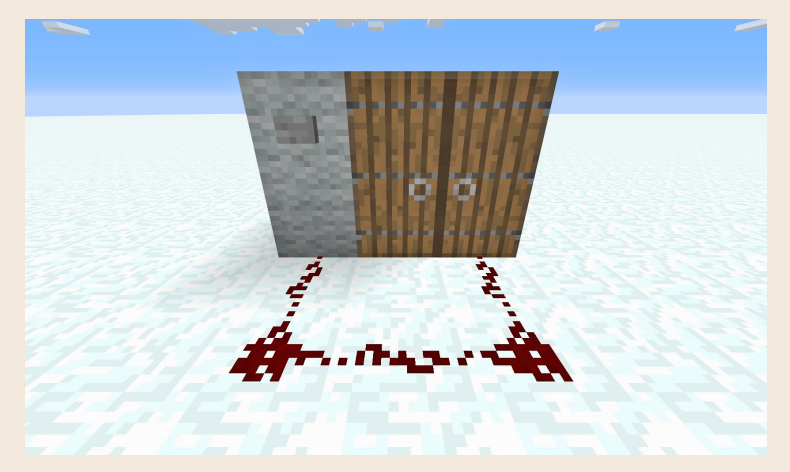

**Der Knopf öffnet die linke Tür direkt und erzeugt gleichzeitig Strom, der durch den unteren Block zum Kabel und zur zweiten Tür fließt, um sie zu öffnen.**

So kann man natürlich keine Gäste empfangen. Wer nicht weiß, dass es sich um Redstone-Kabel handelt, wird denken, er besucht ein Schlachthaus. Die große Kunst der Redstone-Verdrahtung ist daher nicht nur, dass der Apparat funktioniert, sondern auch, dass die Kabel gut versteckt sind. Im nächsten Bild verläuft die Staubspur einfach oben entlang.

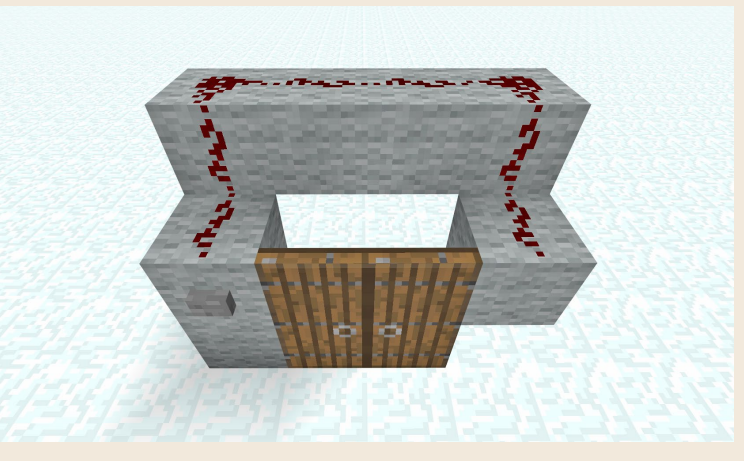

**Verlege Redstone-Kabel so, dass sie erstens funktionieren und zweitens später gut zu verbergen sind.** 

Damit ist genug Platz, dass sich der Mechanismus mit einigen weiteren Materialblöcken zu einem schicken Eingangsbereich ausbauen lässt.

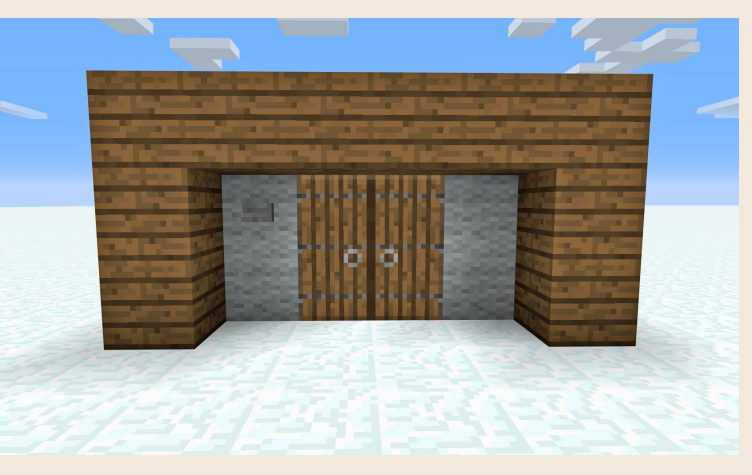

**Verlege Redstone-Kabel immer großzügig, damit du genug Platz hast, Verkleidungen anzubringen.**

Wirklich komfortabel ist diese Doppeltür allerdings noch nicht, denn immer noch verlangt es nach einem Mausklick, um sie öffnen. Zu allem Übel muss man sich auch noch beeilen, denn nach einer Sekunde schließt sie sich schon wieder. Wie wäre es mit einer Schiebetür, die automatisch aufgeht, wenn du vor ihr stehst, und sich nach deinem Hindurchgehen wieder schließt? Die Konstruktion ist ein bisschen raffinierter und zeigt dir, wie du mit ein bisschen Kreativität ganz neue Wege gehst. In diesem Fall: eine Tür *ohne echte* Tür.

Im Mittelpunkt des *Schiebetür*-Projekts stehen neben der bekannten Redstone-Fackel eine am Boden montierte Druckplatte und sogenannte klebrige Kolben. Unter Strom schieben solche Kolben einen vor sie gestellten Block irgendeines Materials (die neue Tür) um einen Block noch vorn bzw. ziehen ihn zurück, falls kein Strom mehr fließt. (Dafür muss der Kolben *klebrig* sein.) Das System ist simpel:

- **1.** Steht niemand auf der Druckplatte, fließt kein Strom.
- **2.** Eine Redstone-Fackel verwandelt den Nichtstrom in Strom (wie beim Nachtlicht).
- **3.** Der Strom aktiviert die Kolben, die den vor ihnen platzierten Türblock (das sind in Wahrheit nur Steine, Quarz oder andere Blöcke) nach vorn schieben: Die Tür ist zu.

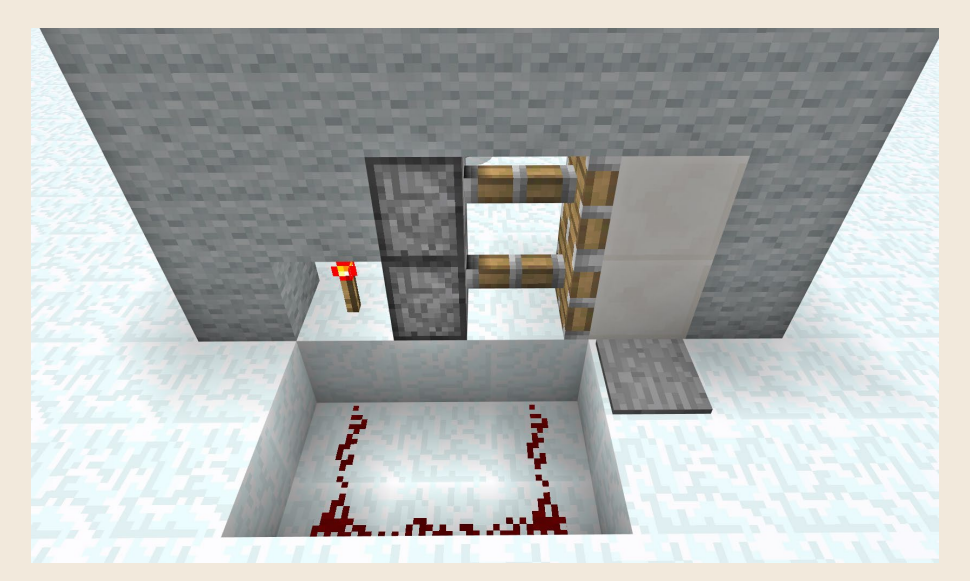

**Steht niemand auf der Druckplatte vor der Quarz-»Tür«, entsteht kein Strom – die Redstone-Spur ist dunkel. Die Redstone-Fackel dreht das um, erzeugt Strom und schließt deshalb die Tür durch die Kolben.**

Und anders herum:

- **1.** Jemand steht auf der Druckplatte, es fließt Strom durch die Redstone-Spur.
- **2.** Dieser Strom wird zur Redstone-Fackel geleitet, die daraus Nichtstrom erzeugt.
- **3.** Der Nichtstrom deaktiviert die Kolben, sodass sie einfahren und damit die Tür öffnen.

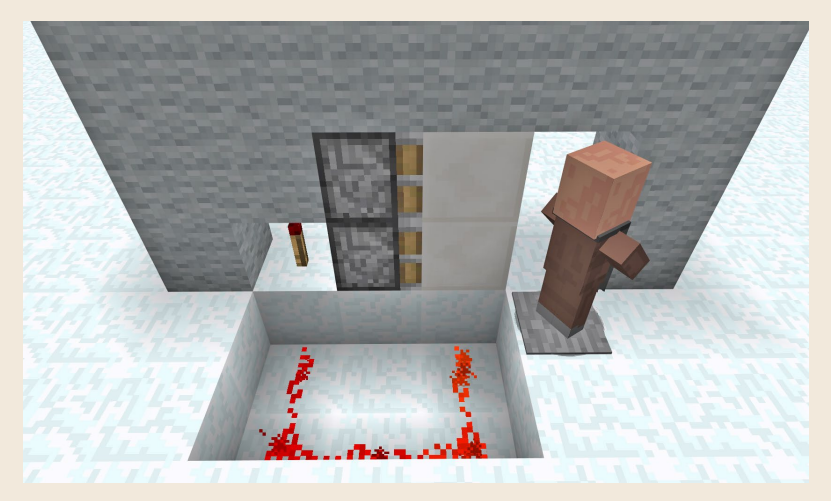

**Ist die Druckplatte belastet, fließt Strom, die Redstone-Fackel invertiert das, und so werden die stromlosen Kolben eingezogen – die Tür öffnet sich.**

Anhand der Beispielabbildungen siehst du, wie du diese Mechanik umsetzt. Einige Bemerkungen fürs Nachbauen:

- Von der Druckplatte ausgehend, müssen die Redstone-Kabel aufgrund der Stromflussregeln tiefer in der Erde verlaufen. Um den Boden später mit Materialblöcken verschönern zu können, müssten sie eigentlich *noch* einen weiteren Block tiefer verlaufen, da der Block, durch den die Staubspur verläuft, mit elektrischer Luft besetzt ist und nicht mit anderen Blöcken besetzt werden kann. Aber auch hierfür gibt es eine Lösung: In diesem Fall kannst du Stufen oder Teppich *über* die Löcher im Boden legen, da sie den Block darüber in Anspruch nehmen.
- Das Redstone-Kabel darf nicht direkt am Kolben entlanglaufen, da er sonst auch Strom erhielte, wenn jemand auf der Druckplatte steht, daher der weite Bogen um die Kolben mit einem Block Entfernung.

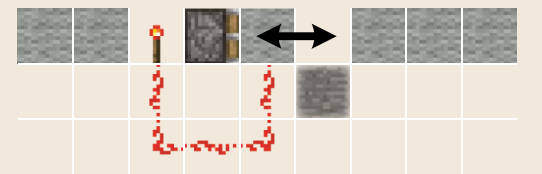

**Aus der Vogelperspektive betrachtet, siehst du, warum die Redstone-Verdrahtungsdarstellung manchmal verwirrt. Das Kabel ist eigentlich gar nicht mit der Tür verbunden (dort wo die Pfeile sind), sondern vor allem mit der Druckplatte rechts.**

Bleibt noch ein Problem zu lösen: Wie kommst du von der anderen Seite durch? Die Lösung: Du platzierst an der Rückseite einfach einen weiteren Knopf und verbindest ihn über Redstone-Staub mit der Redstone-Fackel. Hier legst du das Kabel stufenweise (eine der Stromflussregeln) zwei Blöcke nach unten, damit du den Boden nach der Konstruktion mit Teppich belegen kannst. Tipp: Solide Materialblöcke (Stein, Holz, Wolle, Ton, Sand etc.) unterbrechen den Redstone-Stromfluss in der Grube. Verwende als Teppichunterlage deshalb einen sogenannten transparenten Block, durch den Strom fließt. Glasblöcke, aber auch Steinstufen fallen in diese Kategorie.

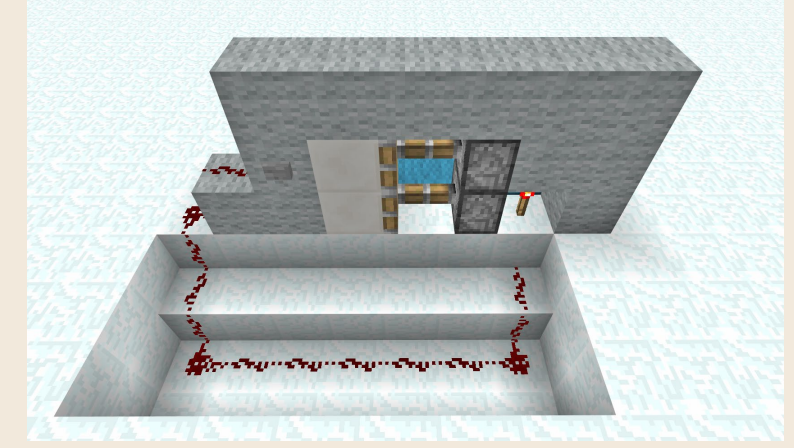

**Das ist die andere Seite der Tür, der Mechanismus ist aber identisch.**

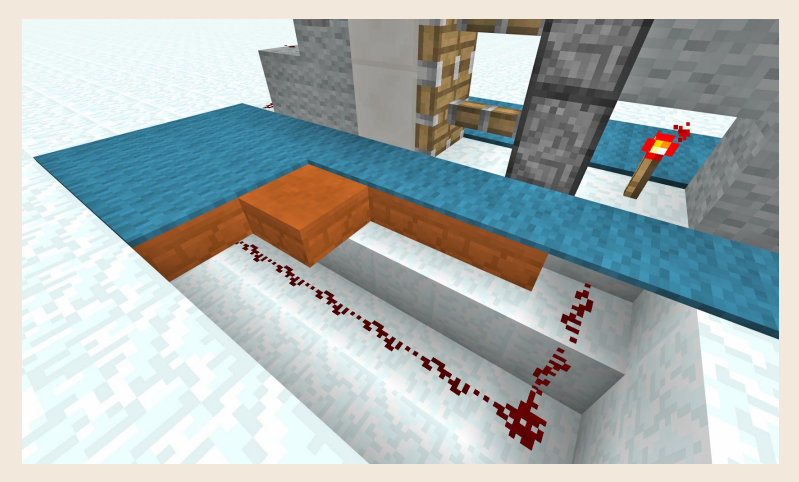

**Um die Redstone-Leitungen zu verstecken, verlegst du Teppich über einer Ebene Steinstufen. Hier erkennst du den notwendigen leeren Raum über den Redstone-Leitungen gut.**

# REDSTONE-KABEL

Während du die verschiedenen Komponenten der Türen miteinander verbunden hast, ist dir aufgefallen, dass das Auftragen des Redstone-Staubs recht simpel war, da er auf der Oberseite solider Blöcke haften bleibt. Er klebt sich an eine Vielzahl von Materialien und verwischt auch nicht, wenn du darüber läufst. (Wasser spült ihn allerdings weg.) Seine praktischste Eigenschaft ist aber, dass er hellrot funkelt, sobald Strom fließt.

Somit weißt du jederzeit, ob eine bestimmte Verdrahtung funktioniert.

Befindet sich neben einem Block, auf den du gerade Redstone-Staub verteilst, bereits eine Staubspur, wird automatisch eine Verbindung erzeugt wie beim Verlegen von Schienen. Die kannst du beliebig lang in jede Richtung verlegen, bis der Redstone-Strom nach 15 Blöcken der Saft ausgeht. In diesem Fall hilft ein praktisches Bauteil: der Verstärker. Platziere ihn ans Ende einer Redstone-Leitung, und du hast für weitere 15 Blöcke Strom. Das kannst du beliebig oft machen.

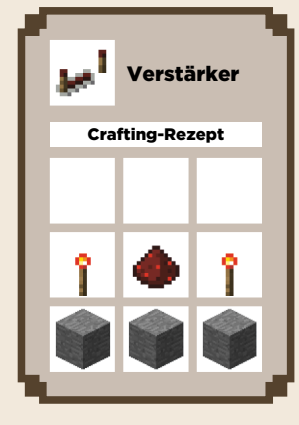

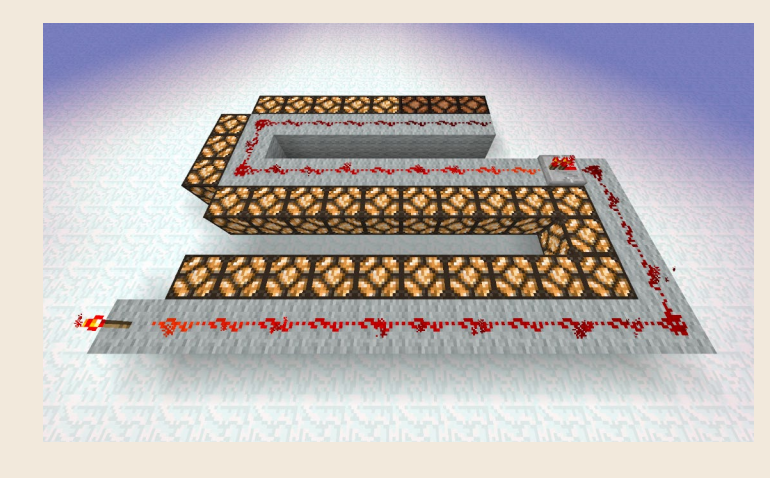

**Mithilfe eines Verstärkers reicht der Redstone-Strom weitere 15 Blöcke.**

Eine weitere Gemeinsamkeit mit Schienen ist, dass du die Stromleitungen nicht beliebig an einer vertikalen Wand verlegen kannst. Notlösung dafür ist eine Art *Treppe* aus soliden Blöcken. Redstone verbindet sich also auch, wenn die Blöcke nebeneinanderliegen, sich aber auf zwei verschiedenen Ebenen befinden.

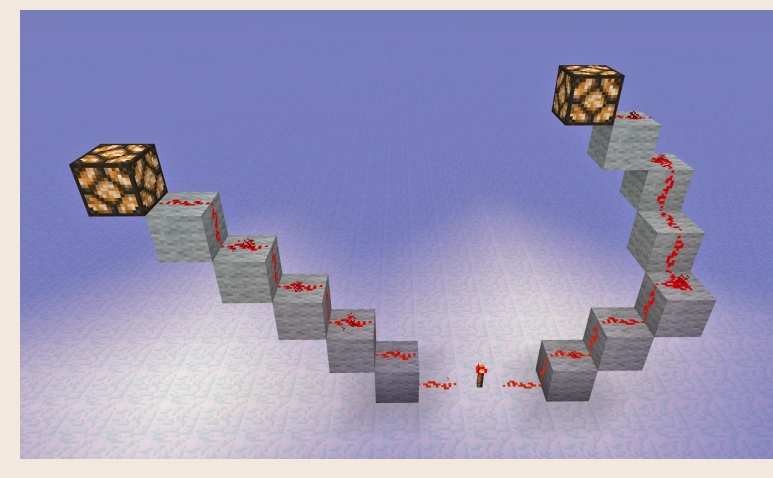

**Kabeltreppen sind möglich, da der Redstone-Staub Leitungen auf Blöcken in unterschiedlichen Höhen automatisch verbindet.**

Eine weitere (raffinierte) Möglichkeit, ein Redstone-Kabel nach oben zu verlegen, funktioniert mithilfe von Redstone-Fackeln. Du platzierst sie in jeweils versetzten Stufen übereinander mit einem Häufchen Redstone-Staub auf dem darüber liegenden Block. Das funktioniert aufgrund von zwei Eigenschaften der Fackeln, die du bereits beim Nachtlicht kennengelernt hast:

- Die Redstone-Fackel versorgt den über ihr liegenden Block mit Strom.
- Sie erzeugt Strom, wenn *kein* Strom an ihr anliegt (und umgekehrt). Daher ist hier vom *Invertieren* die Rede.

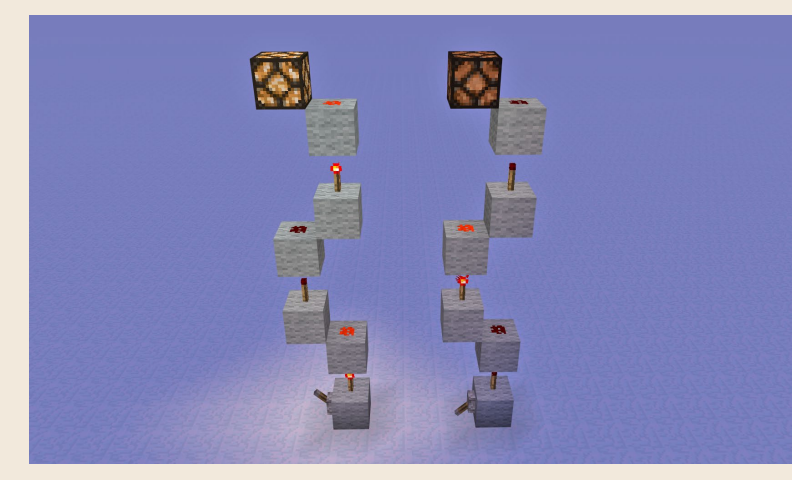

**Mithilfe von Redstone-Fackeln verlegst du Redstone-Strom nach oben.**

Baue als Experiment den Turm aus der Abbildung nach, und bringe unten einen Hebel an. Je nach Stellung beobachtest du, wie die Fackel-Abschnitte das Signal weitertragen, immer abwechselnd mit Strom und ohne Strom pro Segment.

## TRAMPOLIN

In diesem Praxisbeispiel, dem Trampolin, verlegst du eine längere Redstone-Staubspur, diesmal im Zusammenspiel mit Haken und Stolperdraht (eine Redstone-Stromquelle), einem Kolben (Stromverbraucher), einer wabbeligen Schleimoberfläche und der Schwerkraft. So funktioniert das fertige Trampolin:

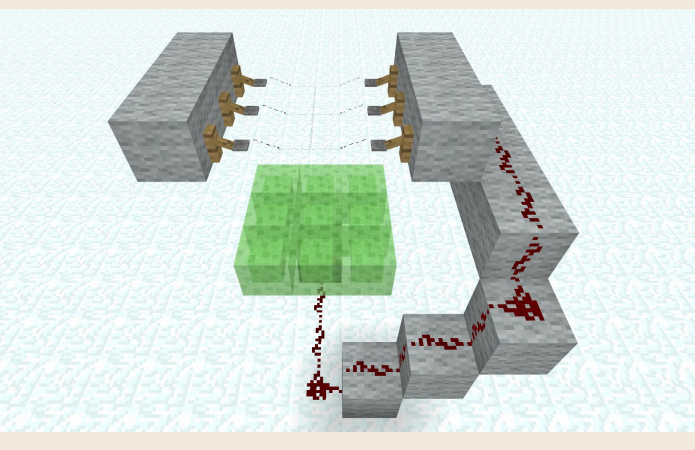

**Bei Berührung erzeugen Haken und Stolperdraht Redstone-Strom, der an den Kolben unter dem Schleimtrampolin geleitet wird.**

- **1.** Du steigst die Treppe hoch, läufst über die letzte Blockreihe und lässt dich auf das Schleimtrampolin fallen.
- **2.** Während du fällst, betätigst du automatisch den quer in der Luft verlegten Stolperdraht: Sofort fließt Redstone-Strom durch die Redstone-Staubspur.
- **3.** Der Strom bewirkt, dass der Kolben unten am Boden das Schleimtrampolin nach oben drückt, genau im richtigen Moment, wenn du auf der Schleimoberfläche ankommst.
- **4.** Dadurch wirst du mit großer Wucht viele Meter nach oben katapultiert. So hoch, dass du nicht mehr den Stolperdraht berührst und auslöst.
- **5.** Kein ausgelöster Stolperdraht kein Strom. Das Schleimtrampolin fährt jetzt wieder ein.
- **6.** Und die Schwerkraft setzt ein: Du fällst wieder runter, löst den Stolperdraht erneut aus, der Kolben wird aktiviert und so weiter.

Ein simples, aber geniales System, das einfach nachzubauen ist. Haken lassen sich an den Seiten beliebiger Blöcke platzieren. Stolperdraht (einfache Fäden) verbindet die gegenüberliegenden Haken. Daran anschließend verläuft das Redstone-Kabel entlang der Blöcke, an denen die Haken befestigt sind (rechts im Bild). Über Stufen läuft die Verdrahtung nun bis zum Boden und zum Kolben, denn du kannst Redstone-Kabel nicht direkt entlang einer Wand nach unten verlegen.

Das Springen auf dem Trampolin ist eine fein abgestimmte Timing-Angelegenheit, was du merkst, wenn mal du etwas unglücklich aufkommst und auf einem ausgefahrenen Trampolin zum Stillstand kommst. Da ist dann etwas Herumexperimentieren angesagt.

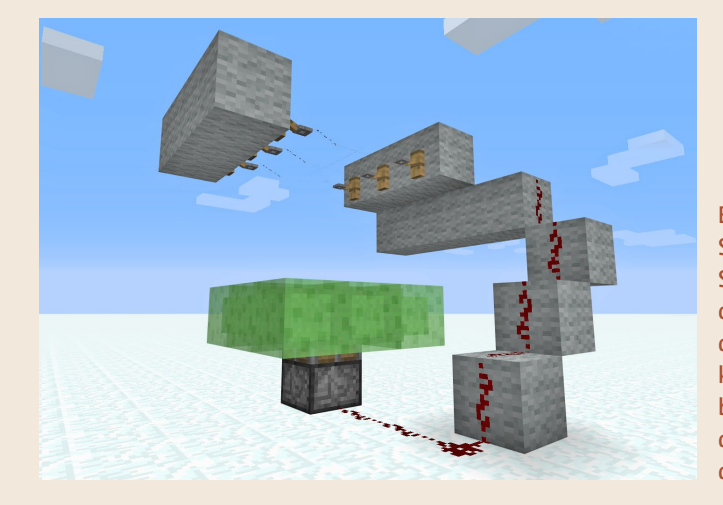

**Erst wenn der Kolben Strom erhält, fährt das Schleimtrampolin nach oben und federt dich in die Luft. Im Bild fließt kein Strom, und der Kolben ist eingefahren und die Schleimplattform in der unteren Stellung.**

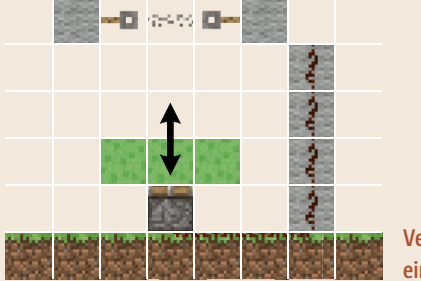

**Vereinfachte Seitenansicht des eingefahrenen Trampolins**

# REDSTONE-STROMFLUSS

Redstone hat weitere kuriose Eigenschaften, die du kennenlernst, je komplexer deine Apparaturen werden. Eine wichtige dieser Eigenschaften betrifft die *Stromstärke* eines einer Redstone-Ladung ausgesetzten soliden Blocks (in der Abbildung der Steinblock). Dieser enthält entweder *starken* oder *schwachen* Strom, je nachdem, woher er die Ladung bezieht. Unglücklich ist, dass man es dem Block nicht direkt ansieht, wie stark er unter Strom steht. Aber es ist trotzdem wichtig für die weitere Verkabelung:

- █ Ein **schwach** geladener Block kann nur einen *direkt* angeschlossenen Verbraucher mit Strom versorgen.
- █ Nur ein **stark** geladener Block gibt Strom an ein *Redstone-Kabel* weiter. Solchen Starkstrom erzeugst du beispielsweise mit einem Verstärker.

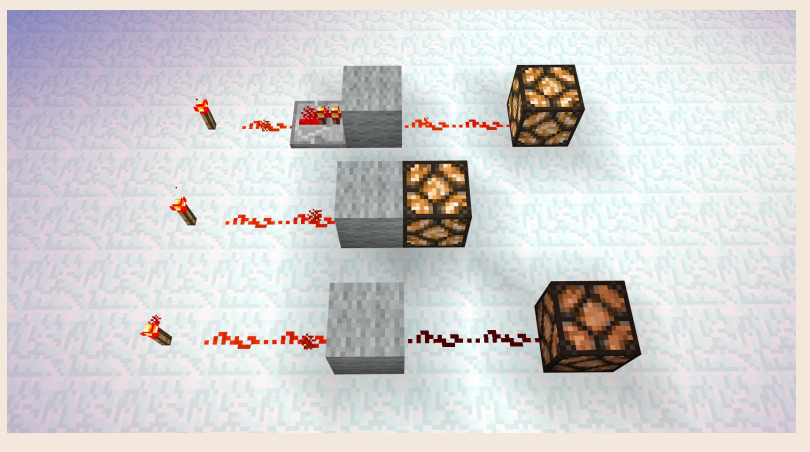

**Man sieht es den grauen Blöcken nicht an – die unteren beiden sind schwach geladen und können Strom nur an die direkt am Steinblock verbundene Lampe übertragen, nicht aber an ein Redstone-Kabel. Der obere Block steht wegen des Verstärkers unter Starkstrom und funktioniert deshalb auch über die zweite Redstone-Staubleitung.**

Im Zusammenspiel mit Materialblöcken solltest du eine weitere Regel kennen: Mit Redstone-Staub verlegte Leitungen werden durch einen *soliden* Block unterbrochen, nicht aber durch einen *transparenten*, wie z. B. Glas. Dazu zählt übrigens auch eine Stufe oder Treppe, da sie aus technischen Gründen als transparent zählt. Ob die jeweilige Konfiguration funktioniert, erkennst du daran, dass die Redstone-Staubspur automatisch eine Verbindung zum Nachbarstaub herstellt oder nicht. In der Abbildung werden drei Blöcke getestet: ein Steinblock (solide), ein Glasblock (transparent) und eine rote Steinstufe (transparent).

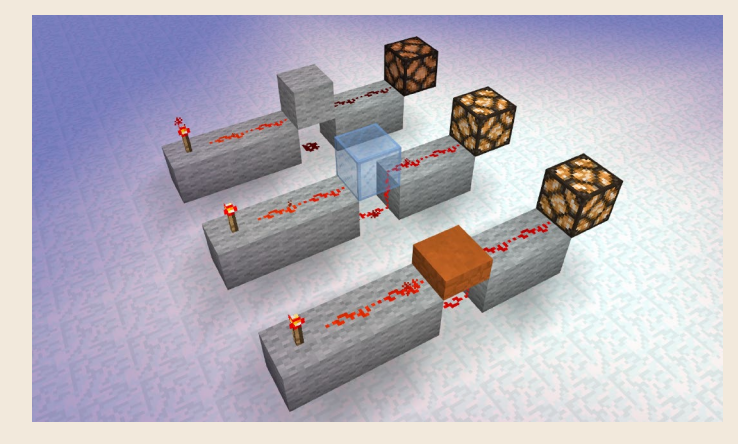

**Solide Blöcke unterbrechen Redstone-Leitungen, Glas, Treppen oder Stufen kannst du trotzdem verwenden.**

## THEORIE – REDSTONE-LOGIK

Mit Redstone-Fackeln und Verstärkern kennst du bereits zwei wichtige Bauteile, mit denen du raffinierte Mechanismen konstruierst. Du hast Kontrolle darüber, wann Strom fließen oder nicht fließen soll, und kannst Verbraucher sogar zeitversetzt ansteuern. Komplett wird die Bauteilpalette mit dem Komparator (von Englisch: *to compare*, vergleichen). Dieser hat drei Eigenschaften:

■ Der Komparator misst den Füllstand von Objektcontainern, Truhen, Öfen, Werfern etc. und gibt den Füllstand anhand der Redstone-Stromstärke (max. 15) aus. Solch ein Inventar gilt nur dann als voll, wenn alle Slots bis oben gefüllt sind. Von stapelbaren Gegenständen müssen also meistens 64 Stück vorhanden sein.

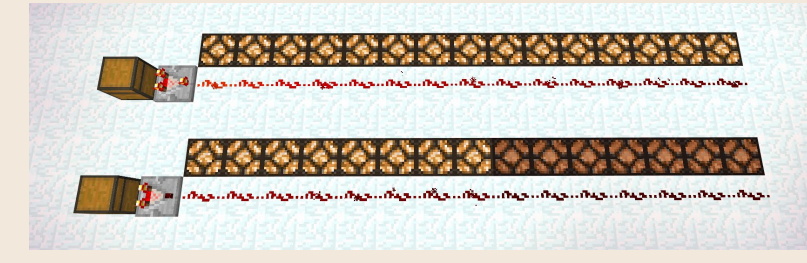

**Die obere Truhe ist zum Bersten gefüllt, die untere nur zur Hälfte – der Komparator zeigt den Füllstand anhand der Stromstärke.**

■ Der Komparator vergleicht zwei eingehende Redstone-Ströme und gibt nur dann einen Strom aus, wenn die Hauptstromquelle, die von vorne eingespeist wird (im Bild links, wo die beiden Lampen sind), stärker ist als das Signal von der Seite.

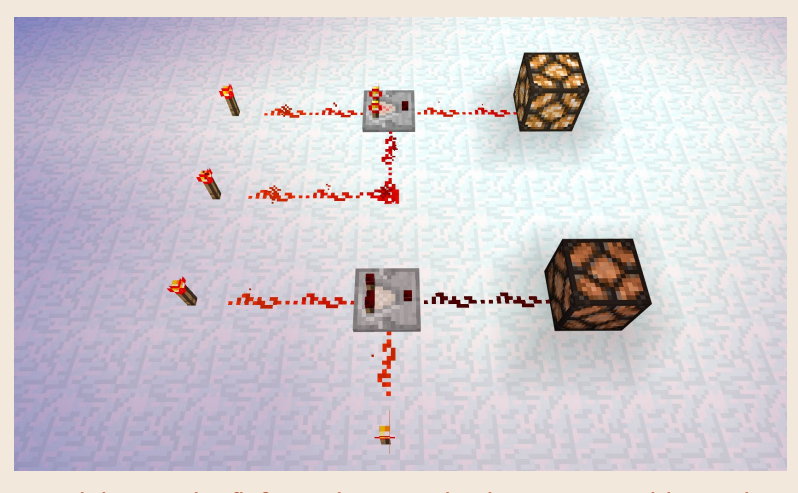

**Zwei Schaltungen: Oben fließt Ausgabestrom nach rechts zur Lampe, weil der Weg der von unten kommenden Stromleitung länger ist (4) als der des Hauptstroms (2). Unten fließt kein Strom nach rechts, da das von unten kommende Redstone-Kabel kürzer ist.**

█ Klickst du rechts auf den Komparator, schaltet er sich in den *Verminderungsmodus*. Die anliegenden Ströme werden nicht verglichen, sondern voneinander abgezogen.

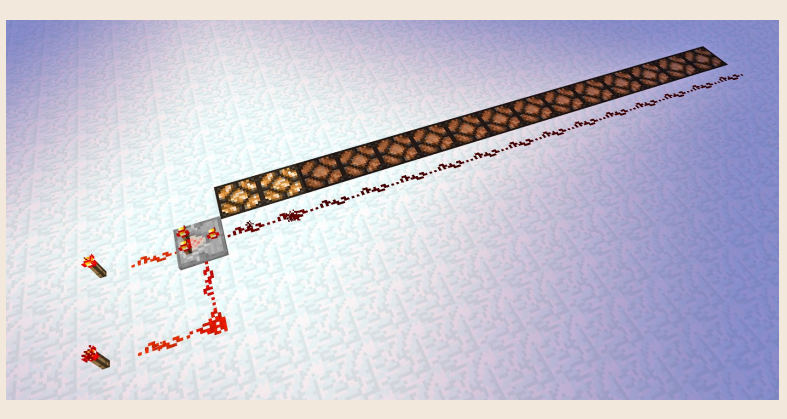

**Die obere Fackel liefert Strom der Stärke 14, da ein Redstone-Staubfeld zwischen ihr und dem Komparator liegt, die untere Fackel liefert 12. Die Differenz und damit der Ausgabestrom beträgt 2 (14 minus 12), also leuchten nur zwei Redstone-Lampen.**

Kombiniert man diese Logik-Bauteile miteinander, dient Redstone-Strom nicht nur der Aktivierung von Maschinen und Apparaten, sondern verwandelt sich in eine Variable, mit der findige Minecrafter programmieren. Zum Beispiel eine riesige Sortiermaschine, die verschiedene Truhen mit unterschiedlichen

Objekten befüllt. Oder sogar einen Taschenrechner oder einen vollwertigen, aber virtuellen PC mit Monitor. Solche Anlagen sind aber derart komplex, dass sie hier nicht detailliert beschrieben werden können. Darum lernst du in der nächsten Bauanleitung einen vierten Anwendungszweck des Komparators kennen, für den er tatsächlich von den meisten Spielern eingesetzt wird – eine Falle.

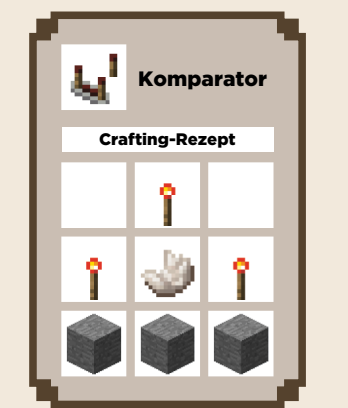

Übrigens: Der Komparator sieht dem Verstärker zwar ähnlich, es findet aber keine Verzögerung oder Verstärkung des Stromflusses statt.

## MONSTERFALLE

Mit der Monsterfalle lernst du einen vierten Anwendungszweck des Komparators kennen: als Takt- oder Impulsgeber. Solch ein Bauteil dient dazu, keinen permanent ein- oder ausgeschalteten Redstone-Strom zu verbauen, sondern *eine schnelle Sequenz* von aufeinanderfolgenden Strom-Aktivierungen und -Deaktivierungen. In diesem Beispiel baust du eine Falle, die bei Aktivierung den Eindringling mit Pfeilsalven bombardiert. Stromerzeuger und Sensor sind Steindruckplatten. Der Stromverbraucher ist ein mit Pfeilen gefüllter Werfer:

- **1.** Der Zombie tritt beim Entlanglaufen eines Tunnels auf eine Steindruckplatte und aktiviert damit den Redstone-Schaltkreis.
- **2.** Der aktivierte Strom fließt in den Komparator, der aus dem kontinuierlichen Stromfluss einen Takt erzeugt: ein – aus – ein – aus usw., so lange, wie der Zombie auf den Druckplatten steht oder läuft.

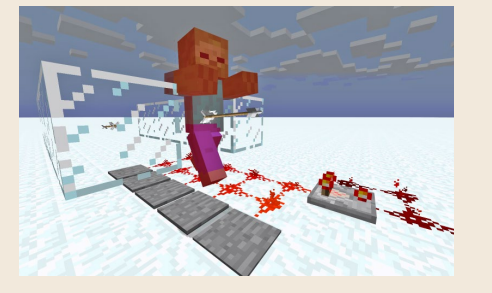

**Tritt der Zombie auf den Stolperdraht, hagelt es Pfeile.**

**3.** Der getaktete Strom erreicht den Werfer, der bei jedem neuen Stromimpuls einen Pfeil abfeuert.

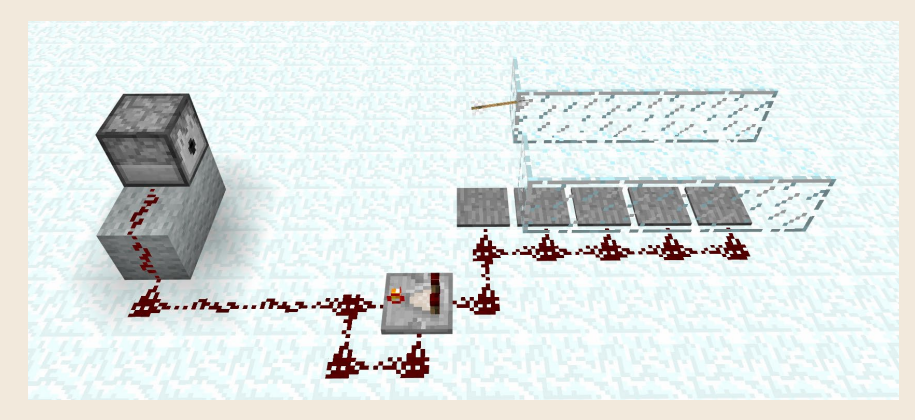

**Achte genau auf die Stellung des Komparators – aktiviere ihn einmal mit der rechten Maustaste, um in den Verminderungsmodus zu schalten.**

Beachte diese Punkte beim Nachbauen:

- █ Benutze Steindruckplatten, da die Variante aus Holz auch auslöst, wenn ein Pfeil auf ihr landet. Dann würden die Pfeilsalven niemals enden, selbst wenn der Zombie weit nach hinten aus der Falle geschleudert wird.
- **E** Errichte Wände (im Bild aus Glas), damit der Zombie nicht nach links oder rechts aus dem Steindruckplattentunnel entkommen kann.
- Achte auf die genaue Positionierung des Komparators, und stelle ihn in den Verminderungsmodus (einmal klicken, die hintere Lampe muss leuchten).

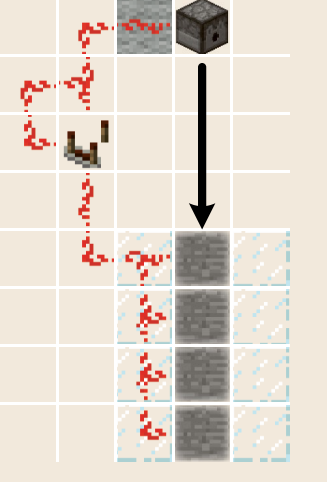

**Monsterfalle aus der Vogelperspektive – Werfer und Steindruckplatten liegen in einer Linie.**

Im Kreativmodus testest du die Falle, indem du dich selbst auf die Druckplatten stellst oder mithilfe eines Spawn-Eis Kreaturen auf sie setzt. Falls die Taktgebung den Werfer nicht vernünftig zu aktivieren scheint, verzögere den Strom testweise mit einem dazwischengeschalteten Verstärker. (Abhängig von deiner Minecraft-Version kann es zu leicht unterschiedlichen Timings kommen.)

Tipp: Falls dir der Pfeilvorrat im Werfer übrigens nicht ausreicht, schließe einen Trichter an, auf dem eine mit Pfeilstapeln gefüllte Truhe steht.

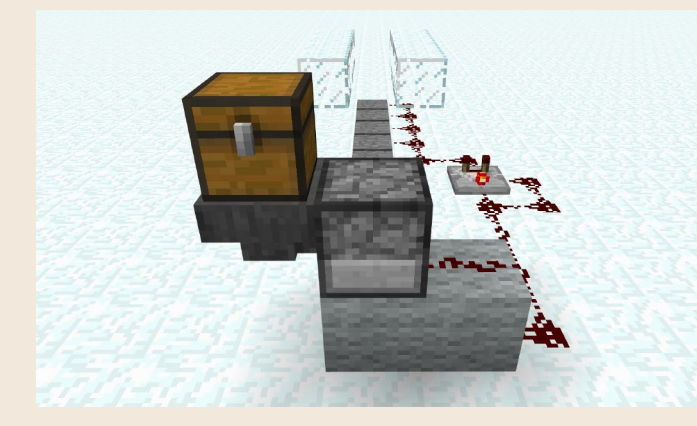

**Zum Anbringen von Trichter und Truhe hältst du die** (ª)**-Taste während des Platzierens gedrückt.**

# FARMEN

Zum Abschluss des Kapitels lernst du ein Thema kennen, mit dem du tagelang experimentieren kannst: Farmen. Die gibt es in Dutzenden, ja Hunderten von Ausführungen und für alle Gegenstände und Mobs. Schweine, Hühner, Kühne, selbst Monster und damit Erfahrungspunkte lassen sich farmen. (Im Fortsetzungsbuch »The Next Level: Minecraften für Profis« lernst du sehr viele solcher Farmen kennen.)

Die erste Farm, die du kennen solltest, dient dem Ackerbau. Denn es ist reichlich mühsam, auf Zehenspitzen über die Felder zu laufen (um keinen Ackerboden zu zerstören) und mit pausenlosen Mausklicks Weizen zu ernten und Samen neu auszusäen. Das geht schneller und bequemer. Bis hin zu vollautomatischen Farmen, die alles für dich übernehmen, sodass du am Ende nur noch in eine Truhe mit fertigen Broten greifst.

Zwei grundsätzliche Erntemethoden bieten sich für den Ackerbau an: ernten durch eine Flutwelle oder mithilfe von Kolben.

#### Flutwellen-Acker

Hast du schon ein wenig mit der Platzierung von Wasser experimentiert, kennst du seine Tücken. Der Wasserfluss unterliegt seinen eigenen Regeln, die sich von denen des echten Wassers unterscheiden. Aber raffiniert eingesetzt, hilft dir schon ein Eimer voller Wasser bei der Ernte eines großen Weizenfelds (oder von Kartoffeln, Karotten etc.). Denn überflutest du einen Acker, reißt das Wasser die gesamte Ernte mit sich, und dort, wo das Wasser am Ende im Boden versickert, sammeln sich alle mitgerissenen Objekte.

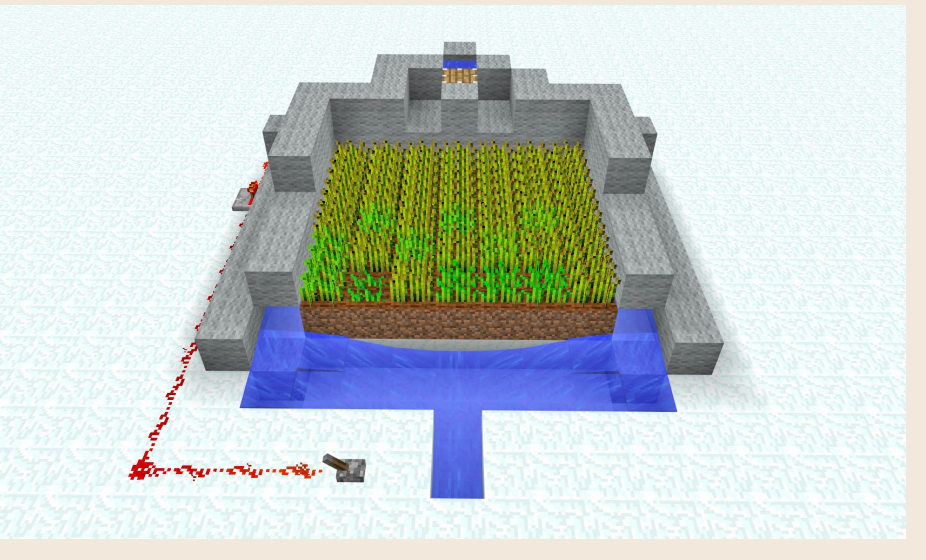

**Beim Fluternte-Ackerbau wartet ein kleines Wasserreservoir darauf, den gesamten Acker zu überfluten und das geerntete Getreide vorne zu sammeln.**

Für den Erntemechanismus per Flutwelle gehst du folgendermaßen vor:

**1.** Lege einen Acker aus Erde an, 7 Blöcke breit, 6 Blöcke lang.

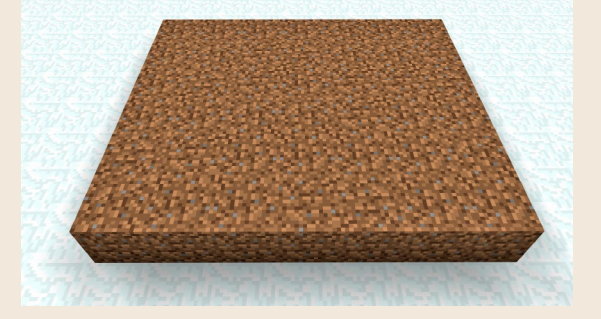

**2.** Konstruiere eine Steinmauer um den Erdhügel, mit links und rechts einem Block Abstand, so wie im Bild. In diesen Abstand baust du kleine Bäche,

indem du hinten an der Mauer einen Eimer Wasser ausgießt. An der Wasseranimation siehst du, dass die Strömung von hinten nach vorne läuft. Dieser Bach dient zur Bewässerung des Ackers, damit der Boden nicht austrocknet und das Getreide schneller wächst.

- **3.** Schaufle an der Vorderkante des Ackers einen zwei Blöcke *breiten* und einen Block *tiefen* Graben, sodass die beiden Bäche sich in der Mitte treffen. Das ist die Sammelstelle, wo sich später deine gesamte Ernte einfindet. Aber lasse einen Unterwasserblock links und rechts in der Kurve der Bäche stehen, das ist wichtig für die Wasserströmung.
- **4.** Ziehe über den seitlichen Bächen Mauern hoch. Damit spült die Flutwellen-Ernte später nicht versehentlich über den Rand.

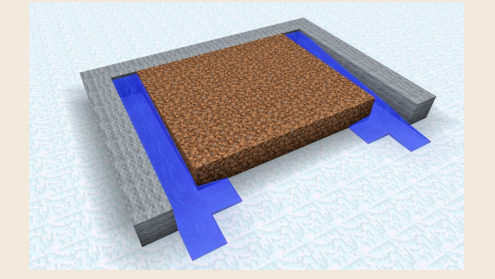

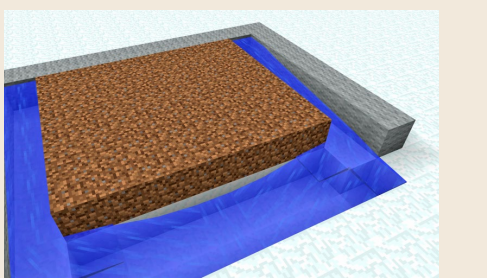

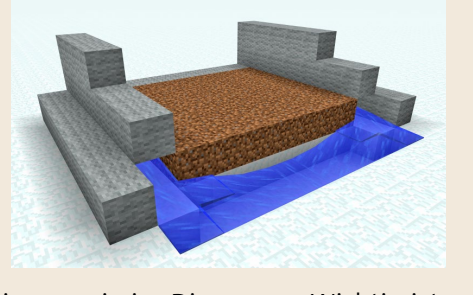

**5.** Konstruiere den Flutwellen-Mechanismus wie im Diagramm. Wichtig ist, dass es in der Mauer zwei Austrittsstellen gibt (mit Pfeilen markiert), damit sich das Wasser während der Ernte gleichmäßig verteilt. Das Wasserreservoir besteht aus nur einem Block Wasser, der von allen Seiten *außer einer* von Blöcken (hier z. B. Steinblöcke) umgeben ist.

Beim Auf- und Zu-Mechanismus handelt es sich um einen einfachen Redstone-Kolben. Ist er aktiviert, also ausgefahren, hält er das Wasserreservoir vorne dicht. Wird er zur Erntezeit eingefahren (nach unten), darf das Wasser ungehindert aus dem Reservoir fließen und ergießt sich über das Feld. Lass dir für die Platzierung des Kolbens Zeit, am besten verlegst du zuerst die Redstone-Schaltung, bevor du das Wasserreservoir anlegst, damit der Kolben ausgefahren sein kann. Für diese Schaltung legst du ein langes Redstone-Kabel vom Kolben außen herum (nach ein paar Versuchen

findest du die richtige Stelle) um das Ackerfeld bis nach vorne zu einem Hebel. Irgendwo in der Mitte setzt du einen Verstärker ein, weil der Weg länger als 15 Blöcke ist.

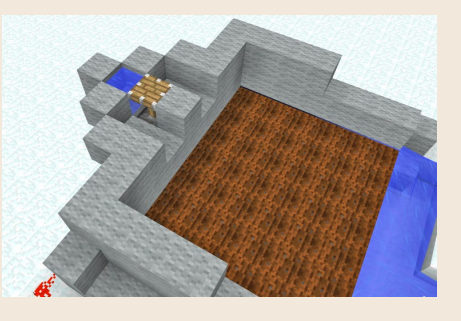

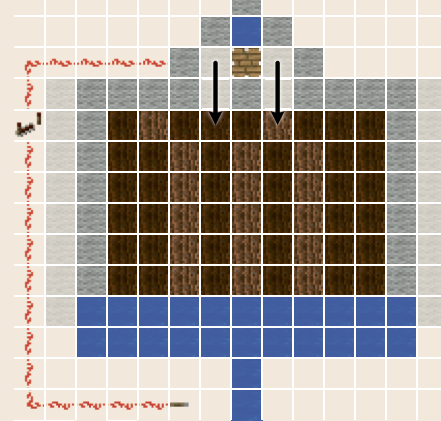

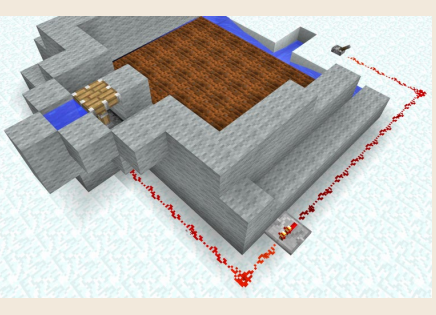

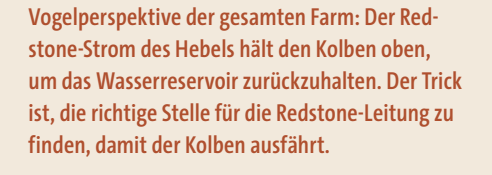

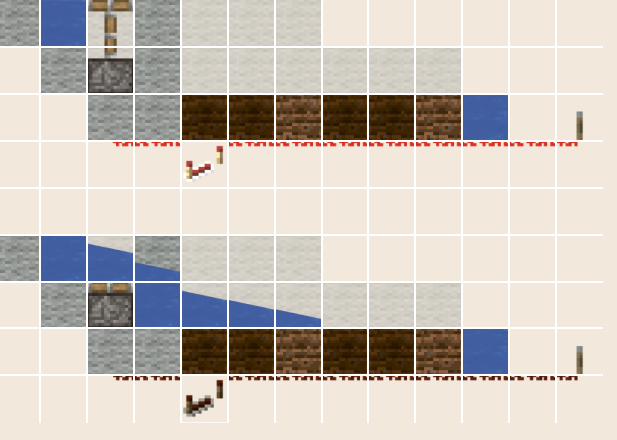

**Seitenansicht des Kolben- und Flutmechanismus; oben ausgefahren (alles dicht), unten eingefahren (Flut tritt aus)**

Das Aussäen der Weizensamen unterscheidet sich nicht vom herkömmlichen Ackerbau. Du pflügst zuerst den Acker, legst die Samen in die Schnellzugriffsleiste und setzt sie vorsichtig in jedes Ackerfeld. Hast du ein paar Skelettknochen an der Hand und damit Knochenmehl zur Verfügung, kannst du es als Dünger einsetzen, damit der Weizen schneller wächst. Ist das Getreide hoch genug, legst du den Hebel um und beobachtest, wie die Flut Weizen und frische Weizensamen mit sich reißt. Wenn dabei links oder rechts einzelne Getreidebüschel herausspringen, erhöhe die Wände um den Acker.

Ist alles Getreide geerntet, legst du den Hebel wieder in die Eingeschaltet-Stellung, sodass der Kolben nach oben fährt und das Wasser-Reservoir zurückhält. Jetzt sammelt sich die Ernte vorne in der Mitte des Bachgrabens, und du kannst alles einsammeln, um die nächste Aussaat zu beginnen.

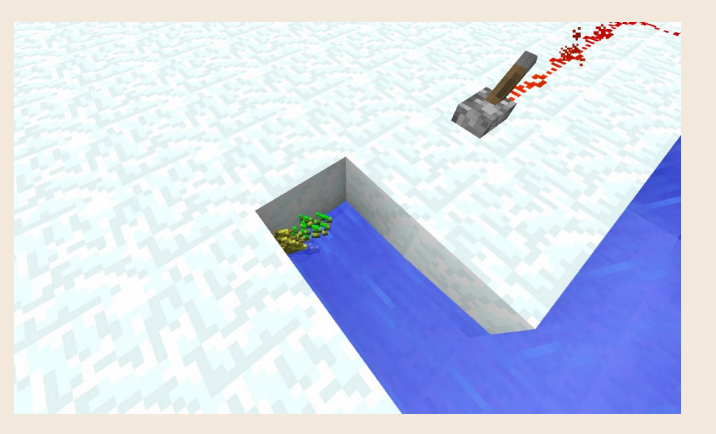

**Für die Ernte legst du den Hebel um, deaktivierst damit den Redstone-Strom und den Kolben für die Überflutung; dann noch mal den Hebel umlegen und die Ernte sammelt sich vorne.**

Die Bändigung der Flut ist nicht einfach, und es gibt zahlreiche Varianten mit verschiedenen Bachverläufen und sogar Terrassenbauten. Im hier vorgestellten Beispiel funktioniert der 7 × 6 Blöcke große Acker gut mit den umgebenden Bächen und den zwei Wasser-Austrittsstellen, da dabei berücksichtigt wird, wie weit und wie flächig Wasser in der Ebene fließt. Experimentiere ein bisschen, z. B. mit der Ackergröße und der Platzierung der Bäche, und du findest vielleicht eine eigene Idee, wie du den Wasserlauf optimieren kannst.

#### Kolbenacker

Die zweite Erntemethode macht ebenfalls von Kolben Gebrauch, diesmal aber direkt. Du benutzt eine horizontale Reihe von Kolben, um ausgewachsene Pflanzen über ihrer Wurzel abzusäbeln. Das funktioniert nicht so gut mit Getreide und Gemüse wie Karotten und Kartoffeln, da der Kolben den Ackerboden ruiniert und er nach der Ernte neu bestellt werden müsste.

Ideal ist das Konzept aber für Zuckerrohr (wichtig für die Papierherstellung), das eine besondere Eigenart hat: Er wächst drei Blöcke hoch, und wenn du nur die oberen beiden Blöcke aberntest, wächst die Pflanze von allein nach. Die Idee: den Erntekolben auf die zweite Etage platzieren, sodass die Zuckerrohrbasis erhalten bleibt. Damit muss der Zuckerrohr nicht neu gesät werden.

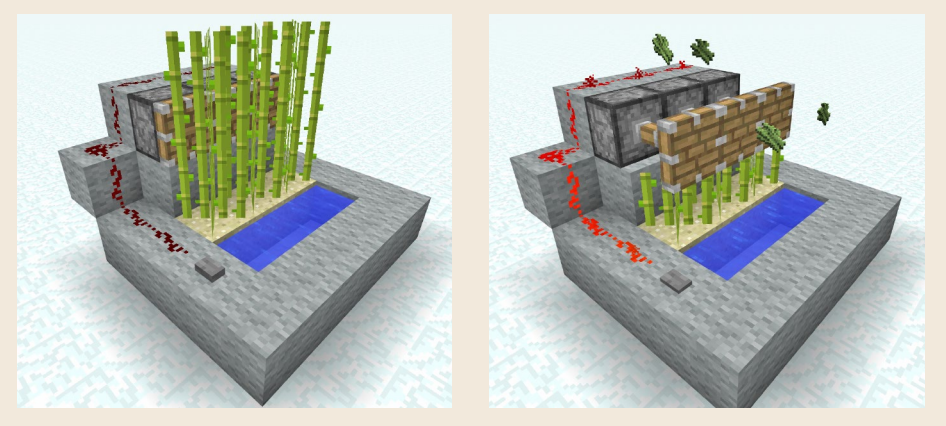

**Steht das Zuckerrohr hoch genug, rasieren mit Redstone angetriebene Kolben die oberen zwei Blöcke ab.**

Mit diesem Grundwissen über Redstone bist du in der Lage, eine Vielzahl von Maschinen und Apparaten zu konstruieren, die dir den Alltag in der Minecraft-Welt erleichtern und dir z. B. Zeit beim Farmen von Nahrung oder Erfahrungspunkten sparen. Lass dich von den Beispielen in diesem Kapitel inspirieren, und experimentiere beim Verlegen von Redstone-Staub, beim Einsatz von Kolben, Druckplatten, Haken und Trichtern. Auch im Internet findest du viele Ideen und Beispielkonstruktionen, wenn du das Wort »redstone« in deinen Suchbegriffen unterbringst. Und natürlich geht es im Buch »The Next Level: Minecraften für Profis« direkt weiter mit spannenden Redstone-Maschinen.

## Auf einen Blick $F$ *lllu*

a an

**LET** 

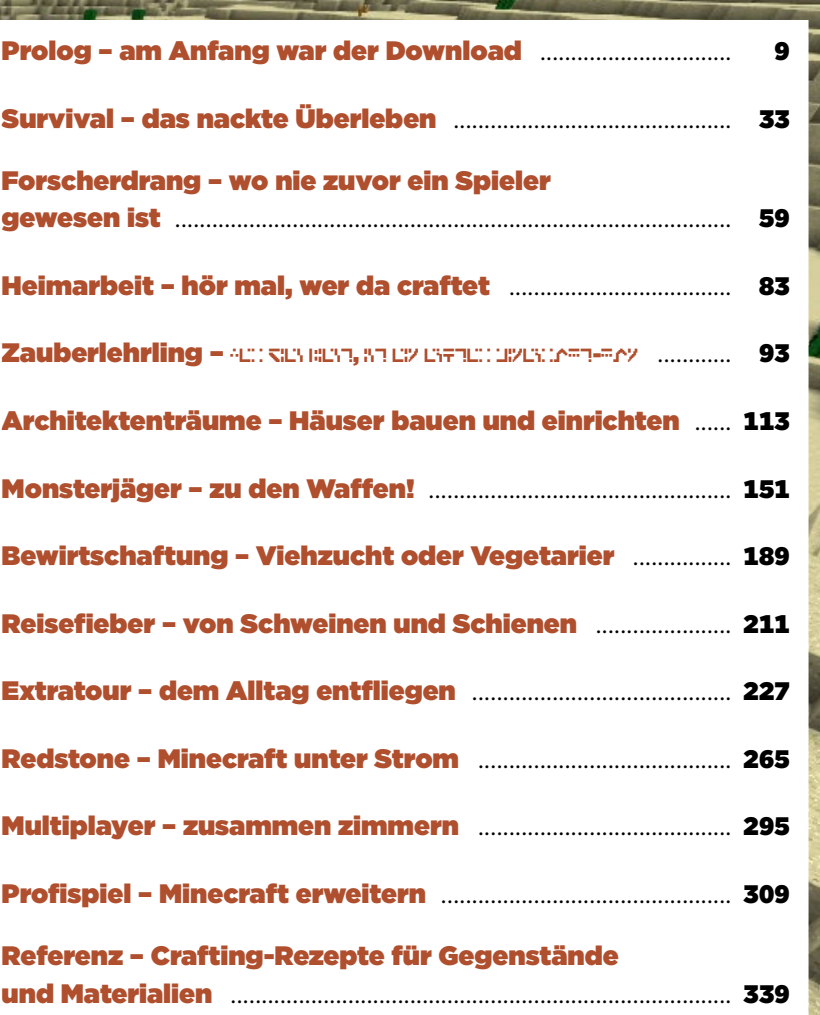

 $\mathcal{L}^{\mathcal{A}}(\mathcal{L}^{\mathcal{A}})$ 

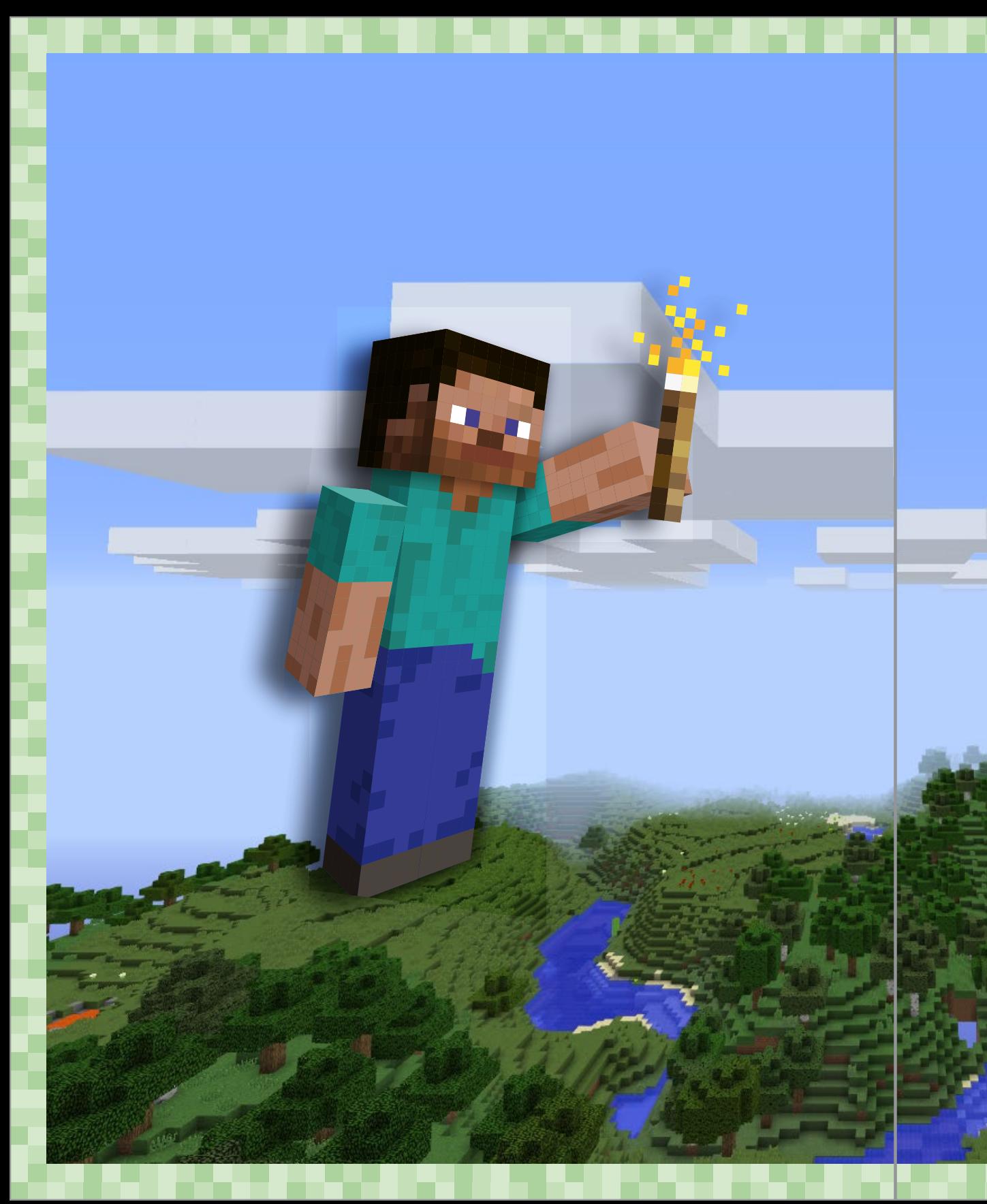

# Inhalt

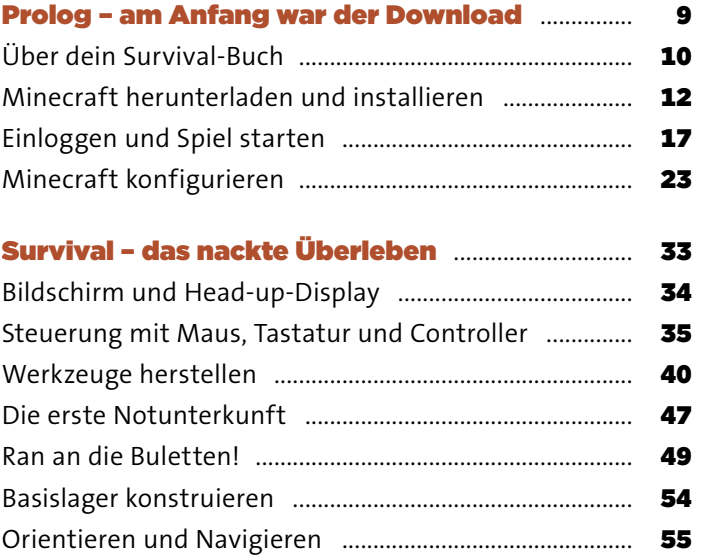

## Forscherdrang – wo nie zuvor ein Spieler

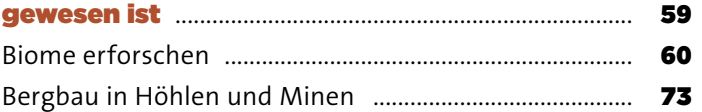

## Heimarbeit – hör mal, wer da craftet .................... 83

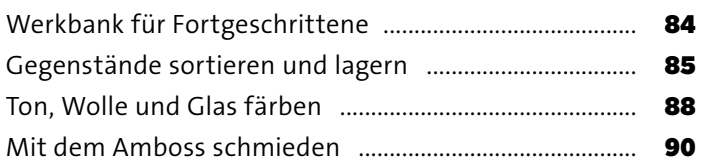

## Zauberlehrling –

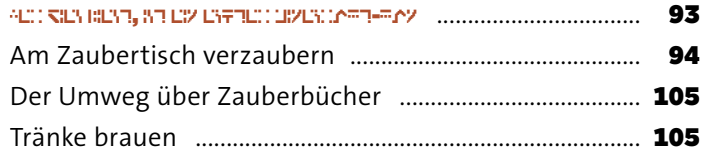

## Architektenträume – Häuser bauen

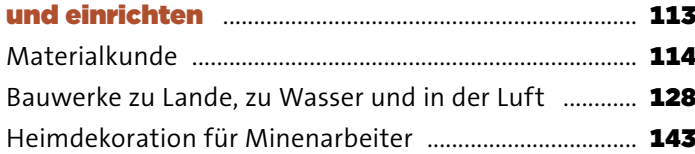

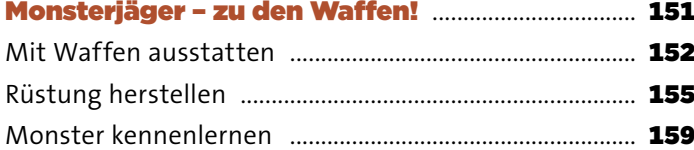

## Bewirtschaftung – Viehzucht oder

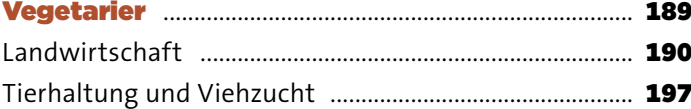

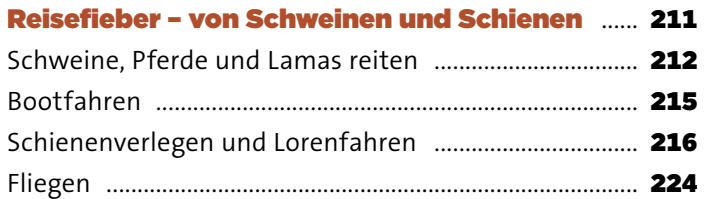

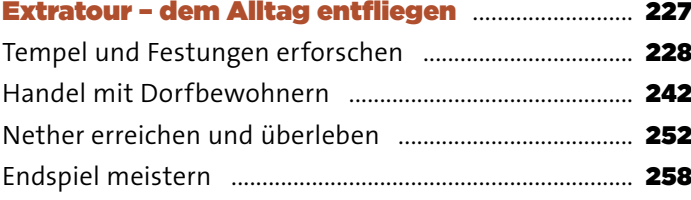

16 d

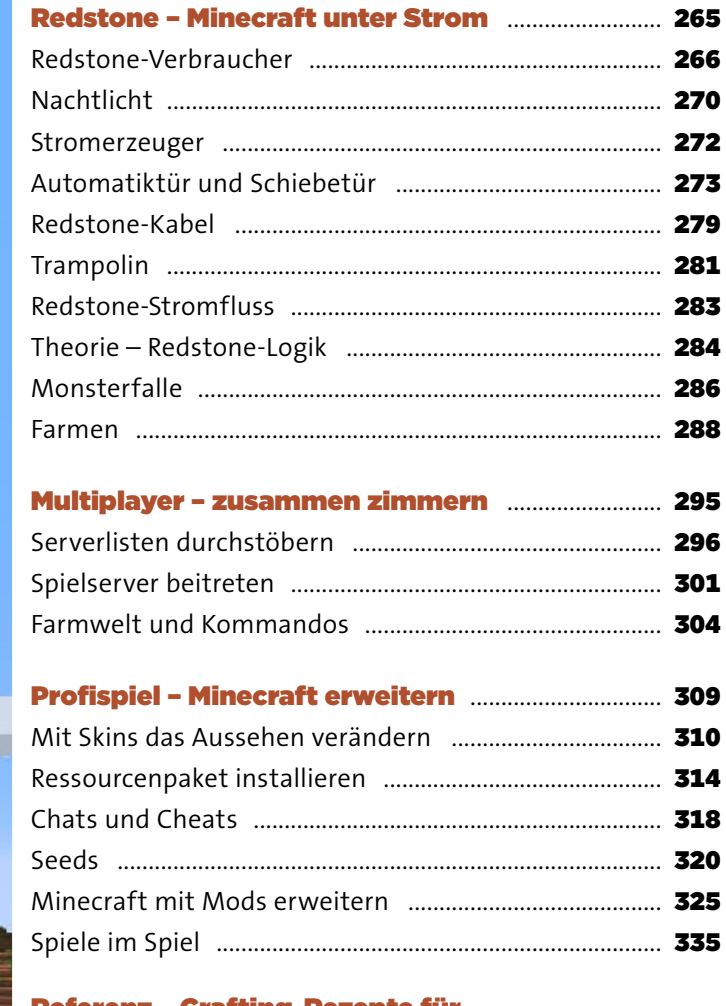

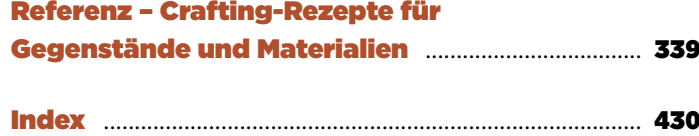